### **Inspiron 15 Servisní příručka**

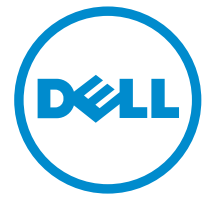

**Model počítače: Inspiron 15–3531 Regulační model: P28F Regulační typ: P28F005**

### **Poznámky, upozornění a varování**

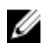

**POZNÁMKA:** POZNÁMKA označuje důležité informace, které pomáhají lepšímu využití počítače.

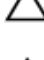

**VÝSTRAHA: UPOZORNĚNÍ poukazuje na možnost poškození hardwaru nebo ztráty dat a poskytuje návod, jak se danému problému vyhnout.**

**VAROVÁNÍ: VAROVÁNÍ označuje potenciální nebezpečí poškození majetku, úrazu nebo smrti.**

**Copyright © 2014 Dell Inc. Všechna práva vyhrazena.** Tento produkt je chráněn autorskými právy a právy na duševní vlastnictví Spojených států a mezinárodními právy. Dell™ a logo Dell jsou obchodní známky společnosti Dell Inc. ve Spojených státech anebo v jiných jurisdikcích. Všechny ostatní značky a názvy uvedené v tomto dokumentu mohou být obchodní známky příslušných společností.

2014 - 05

Rev. A00

### **Obsah**

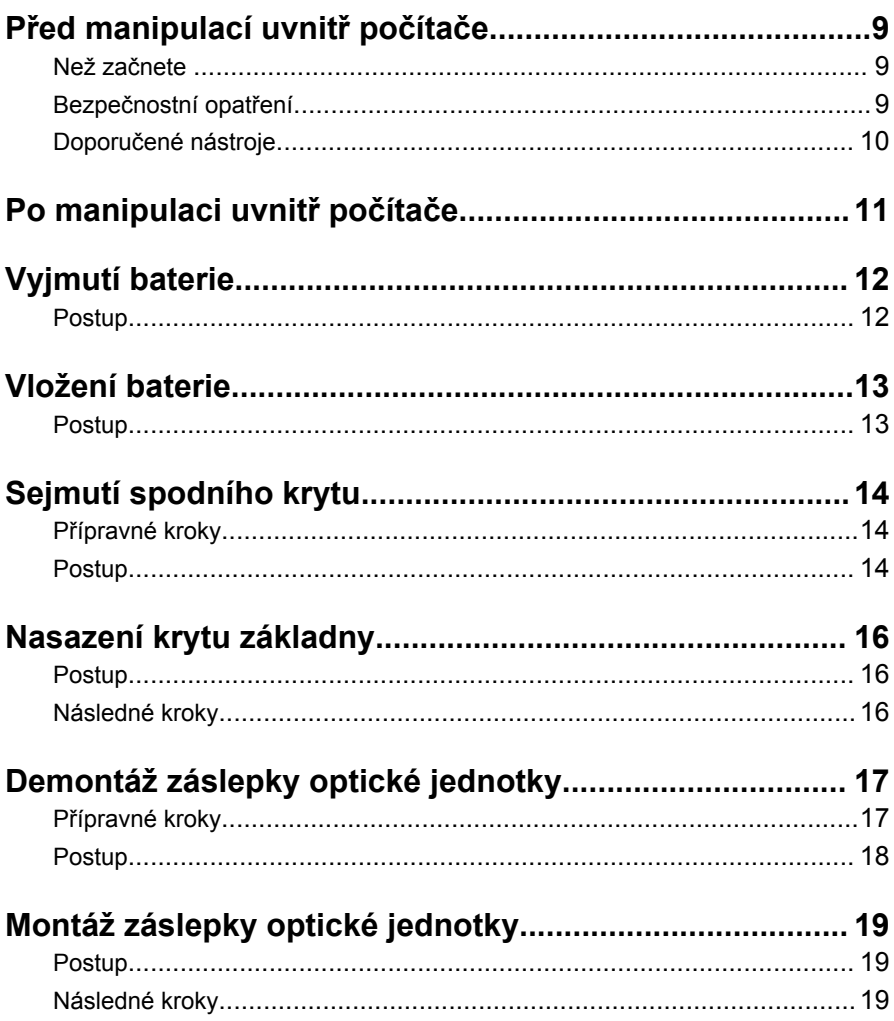

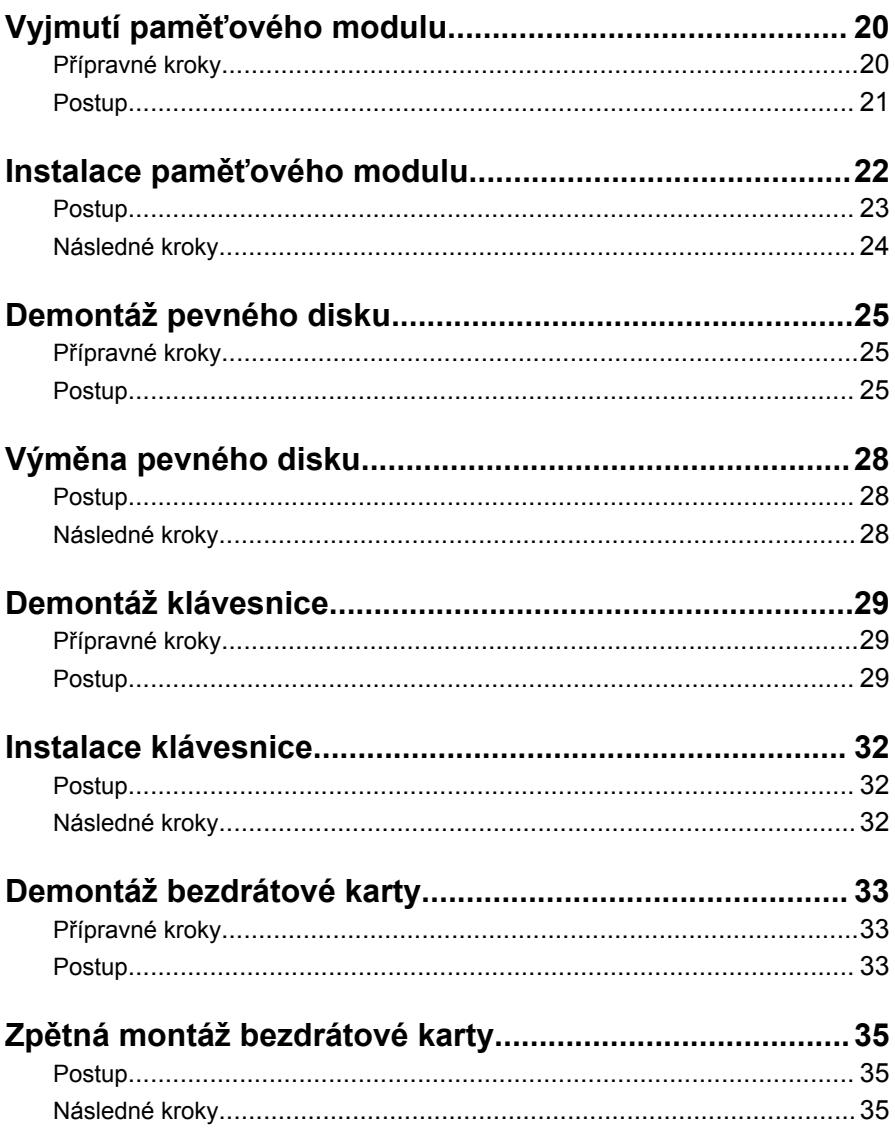

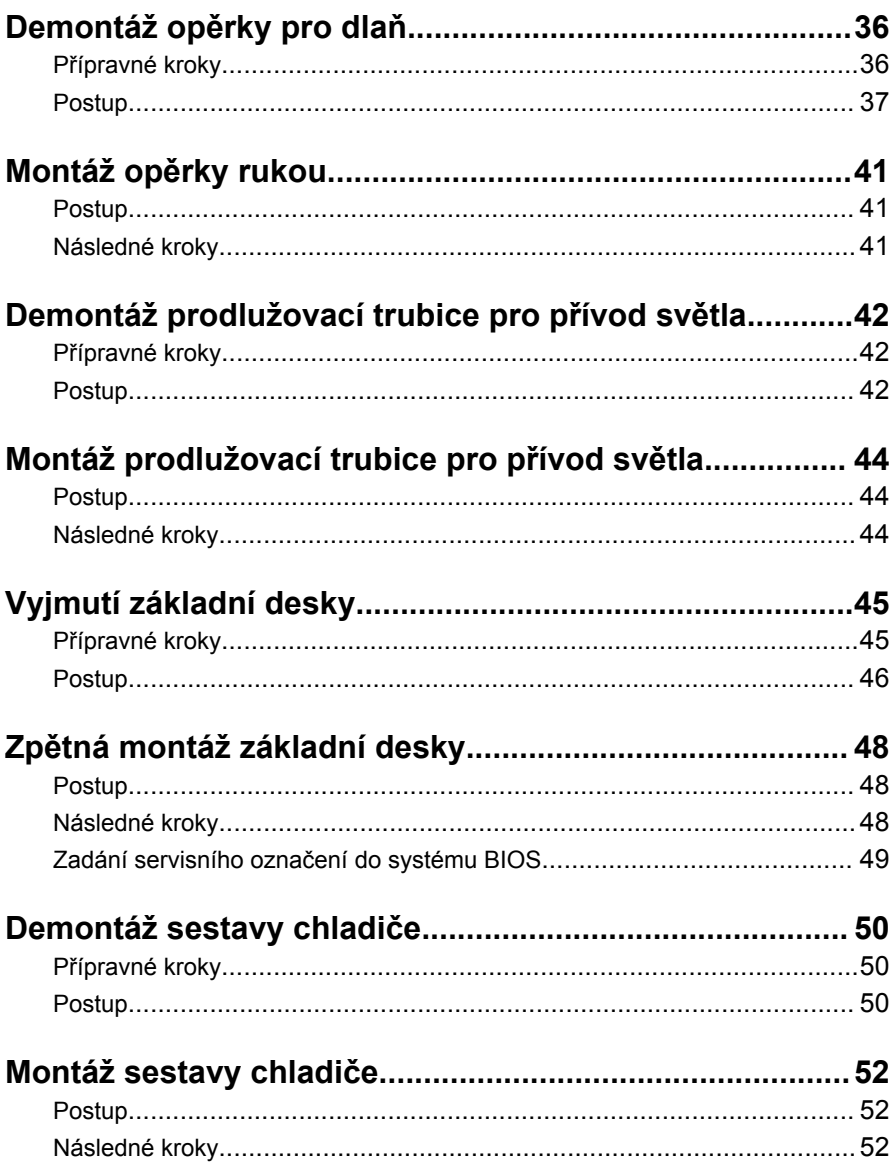

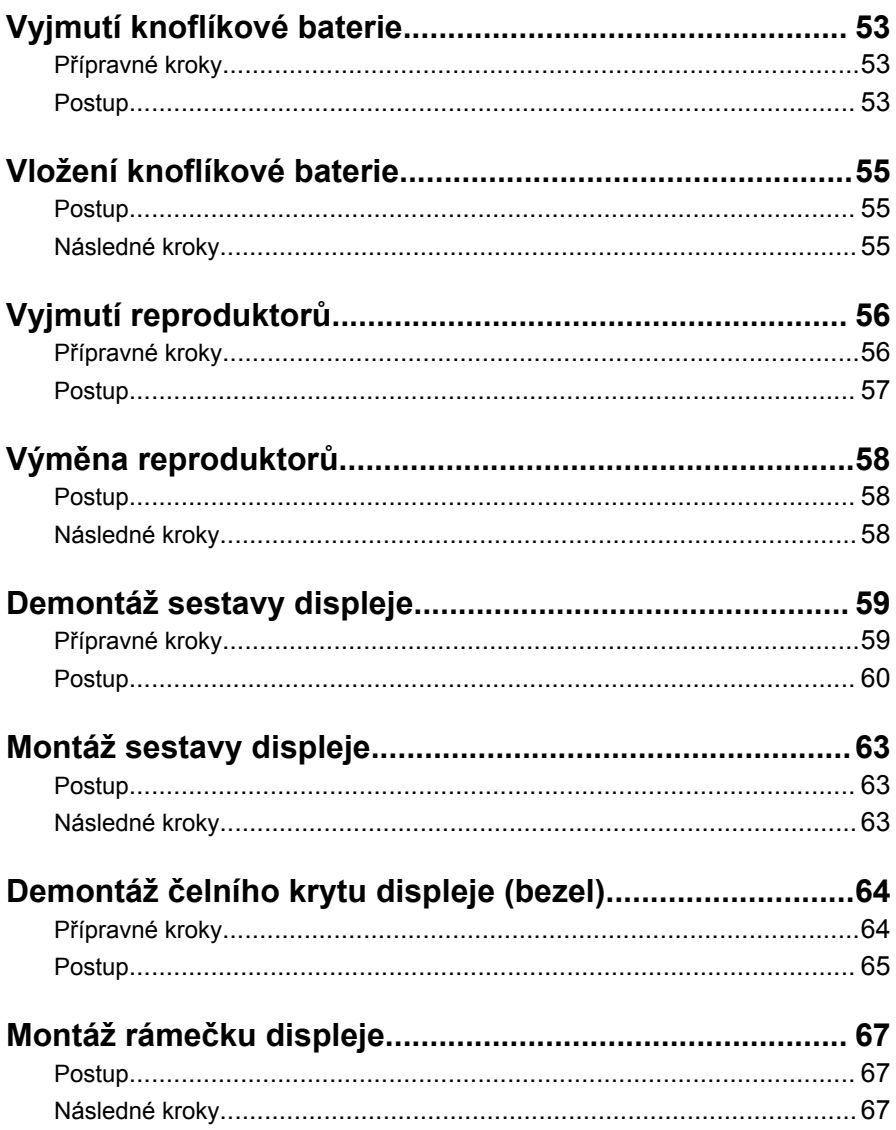

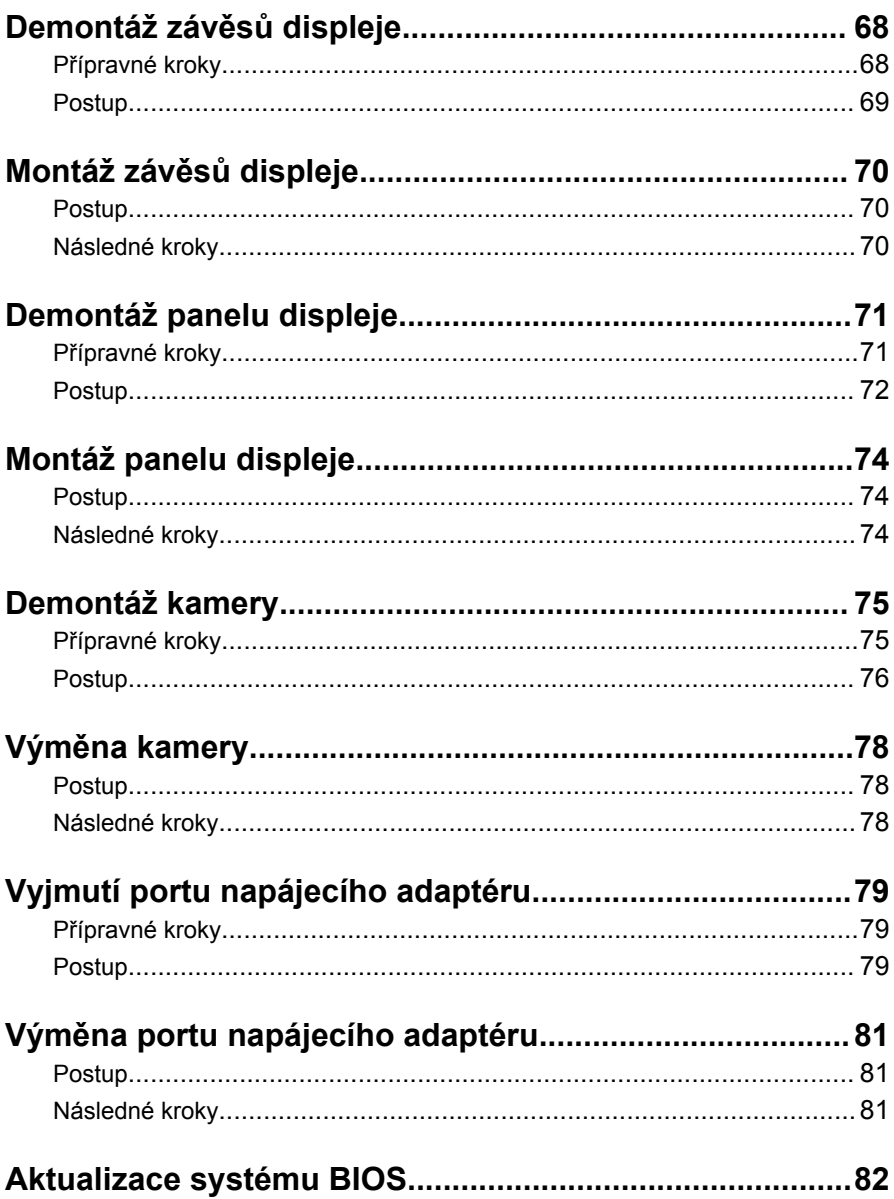

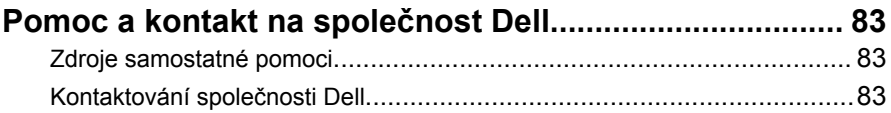

### <span id="page-8-0"></span>**Před manipulací uvnitř počítače**

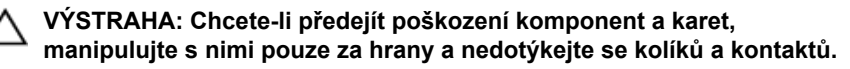

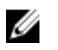

**POZNÁMKA:** Obrázky v tomto dokumentu se mohou lišit od vašeho počítače v závislosti na sestavě, kterou jste si objednali.

#### **Než začnete**

- **1** Uložte a zavřete všechny otevřené soubory a ukončete všechny spuštěné aplikace.
- **2** Vypněte počítač.
	- Windows 8.1: Na obrazovce **Start** klikněte nebo klepněte na ikonu napájení **Ú** → **Vypnout**.
	- Windows 7: Klikněte nebo klepněte na položky **Start** → **Vypnout**.

**POZNÁMKA:** Používáte-li jiný operační systém, vyhledejte pokyny ohledně jeho vypnutí v příslušné dokumentaci.

- **3** Odpojte počítač a všechna připojená zařízení od elektrických zásuvek.
- **4** Odpojte od počítače všechny kabely (jako jsou například telefonní kabely, síťové kabely a podobně).
- **5** Odpojte od počítače všechna připojená periferní nebo jiná zařízení (například klávesnici, myš, monitor a podobně).
- **6** Vyjměte z počítače všechny paměťové karty nebo optické disky (pokud je potřeba).

#### **Bezpečnostní opatření**

Dodržováním následujících bezpečnostních zásad zabráníte možnému poškození počítače a zajistíte vlastní bezpečnost.

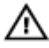

**VAROVÁNÍ: Před manipulací s vnitřními součástmi počítače si přečtěte bezpečnostní pokyny dodané s počítačem. Další informace o vzorových bezpečnostních postupech naleznete na domovské stránce Regulatory Compliance (Soulad s předpisy) na adrese dell.com/regulatory\_compliance.**

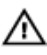

<span id="page-9-0"></span>**VAROVÁNÍ: Před otevřením panelů nebo krytu počítače odpojte všechny zdroje napájení. Po dokončení práce uvnitř počítače nainstalujte zpět všechny kryty, panely a šrouby předtím, než připojíte zdroje napájení.**

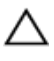

**VÝSTRAHA: Chcete-li předejít poškození počítače, ujistěte se, že je pracovní plocha rovná a čistá.**

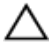

**VÝSTRAHA: Chcete-li předejít poškození komponent a karet, manipulujte s nimi pouze za hrany a nedotýkejte se kolíků a kontaktů.**

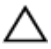

**VÝSTRAHA: Kryt počítače a jeho součásti může odstranit pouze certifikovaný servisní technik. Úplné informace o bezpečnostních opatřeních, práci uvnitř počítače a ochraně před elektrostatickým výbojem naleznete v bezpečnostních pokynech.**

**VÝSTRAHA: Před manipulací s vnitřními součástmi počítače proveďte uzemnění tím, že se dotknete nenatřené kovové plochy, jako například kovové části na zadní straně počítače. Během práce se opětovně dotýkejte nenatřeného kovového povrchu, abyste vybili statickou elektřinu, která by mohla interní součásti počítače poškodit.**

**VÝSTRAHA: Při odpojování kabelu tahejte za konektor nebo pásek pro vytahování, nikoli za samotný kabel. Některé kabely mohou být opatřeny konektory se západkami nebo přítlačnými šrouby, které je třeba před odpojením kabelu uvolnit. Při odpojování kabelů konektory udržujte vyrovnané, aby nedošlo k ohnutí kolíků konektorů. Při připojování kabelů se ujistěte, že jsou konektory a porty správně otočeny a vyrovnány.**

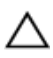

**VÝSTRAHA: Při odpojování síťového kabelu nejprve odpojte kabel od počítače a potom jej odpojte od síťového zařízení.**

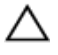

**VÝSTRAHA: Stiskem vysuňte všechny karty vložené ve čtečce paměťových karet.**

#### **Doporučené nástroje**

Postupy uvedené v tomto dokumentu mohou vyžadovat použití následujících nástrojů:

- křížový šroubovák,
- plastová jehla.

# <span id="page-10-0"></span>**Po manipulaci uvnitř počítače**

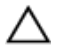

#### **VÝSTRAHA: Pokud šrouby uvnitř počítače zůstanou uvolněné nebo volně ležet, můžete počítač vážně poškodit.**

- **1** Našroubujte všechny šrouby a ujistěte se, že žádné nezůstaly volně ležet uvnitř počítače.
- **2** Připojte všechna externí zařízení, periferie a kabely, které jste odpojili před prací v počítači.
- **3** Vraťte zpět všechny karty, disky a ostatní části, které jste odebrali před prací v počítači.
- **4** Připojte počítač a všechna připojená zařízení do elektrických zásuvek.
- **5** Zapněte počítač.

# <span id="page-11-0"></span>**Vyjmutí baterie**

**VAROVÁNÍ: Před manipulací uvnitř počítače si přečtěte bezpečnostní informace dodané s počítačem a postupujte podle kroků popsaných v části Před [manipulací](#page-8-0) uvnitř počítače. Po dokončení práce uvnitř počítače postupujte podle pokynů v části Po [dokončení](#page-10-0) práce uvnitř [počítače.](#page-10-0) Další vzorové postupy naleznete na domovské stránce Regulatory Compliance (Soulad s předpisy) na adrese dell.com/ regulatory\_compliance.** 

#### **Postup**

- **1** Zavřete displej a otočte počítač spodní stranou vzhůru.
- **2** Posuňte uvolňovací západky baterie do polohy pro odemčení.
- **3** Zdvihněte prsty baterii pod úhlem a vyjměte ji z pozice pro baterii.

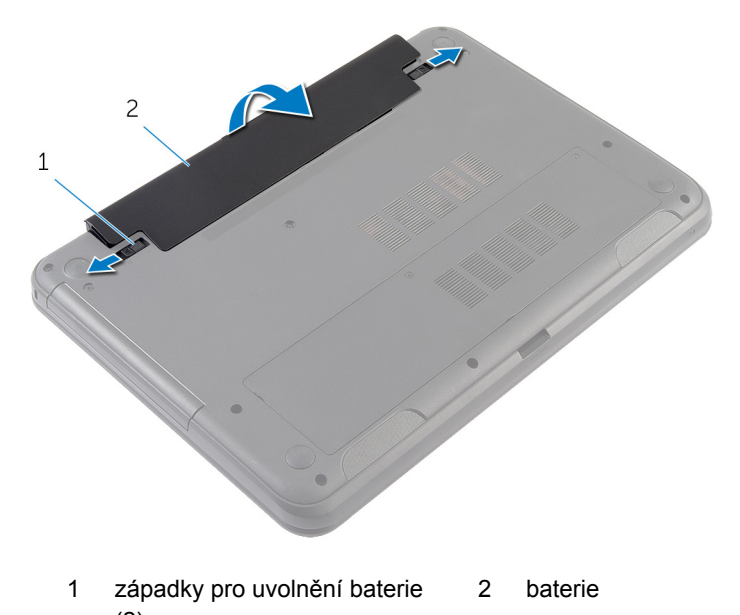

- (2)
- **4** Otočte počítač vzhůru nohama a otevřete displej, co nejvíce je to možné.
- **5** Po odpojení počítače od napájení stiskněte a 5 sekund podržte vypínač počítače, abyste uzemnili základní desku.

# <span id="page-12-0"></span>**Vložení baterie**

**VAROVÁNÍ: Před manipulací uvnitř počítače si přečtěte bezpečnostní informace dodané s počítačem a postupujte podle kroků popsaných v části Před [manipulací](#page-8-0) uvnitř počítače. Po dokončení práce uvnitř počítače postupujte podle pokynů v části Po [dokončení](#page-10-0) práce uvnitř [počítače.](#page-10-0) Další vzorové postupy naleznete na domovské stránce Regulatory Compliance (Soulad s předpisy) na adrese dell.com/ regulatory\_compliance.** 

#### **Postup**

**1** Zasuňte výstupky na baterii do slotů pozice pro baterii a zaklapněte baterii na místo.

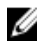

**POZNÁMKA:** Ujistěte se, že jsou zajištěny západky pro uvolnění baterie.

**2** Otočte počítač vzhůru nohama a otevřete displej, co nejvíce je to možné.

# <span id="page-13-0"></span>**Sejmutí spodního krytu**

**VAROVÁNÍ: Před manipulací uvnitř počítače si přečtěte bezpečnostní informace dodané s počítačem a postupujte podle kroků popsaných v části Před [manipulací](#page-8-0) uvnitř počítače. Po dokončení práce uvnitř počítače postupujte podle pokynů v části Po [dokončení](#page-10-0) práce uvnitř [počítače.](#page-10-0) Další vzorové postupy naleznete na domovské stránce Regulatory Compliance (Soulad s předpisy) na adrese dell.com/ regulatory\_compliance.** 

#### **Přípravné kroky**

Vyjměte [baterii.](#page-11-0)

#### **Postup**

- **1** Uvolněte šrouby, které upevňují kryt základny k základně počítače.
- **2** Prsty páčením vysuňte kryt základny ze základny počítače.

Zvedněte kryt základny do úhlu a sejměte jej ze základny počítače.

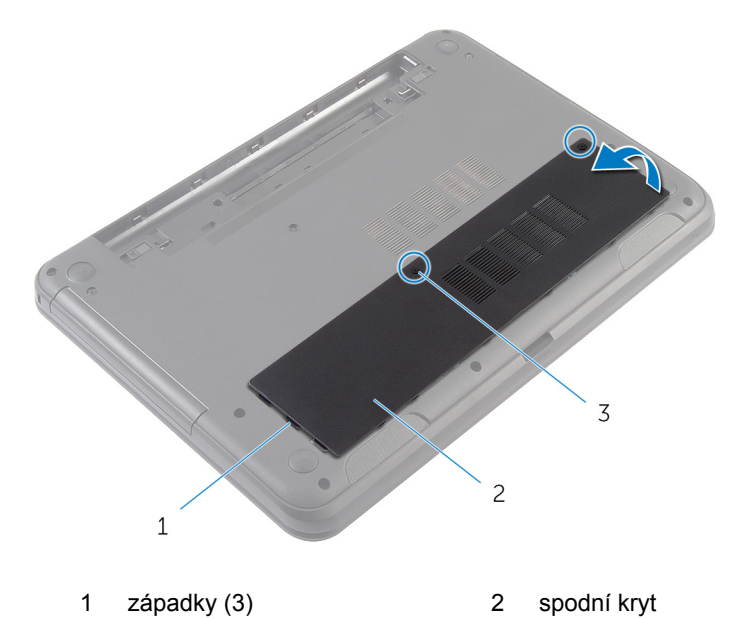

jisticí šrouby (2)

### <span id="page-15-0"></span>**Nasazení krytu základny**

**VAROVÁNÍ: Před manipulací uvnitř počítače si přečtěte bezpečnostní informace dodané s počítačem a postupujte podle kroků popsaných v části Před [manipulací](#page-8-0) uvnitř počítače. Po dokončení práce uvnitř počítače postupujte podle pokynů v části Po [dokončení](#page-10-0) práce uvnitř [počítače.](#page-10-0) Další vzorové postupy naleznete na domovské stránce Regulatory Compliance (Soulad s předpisy) na adrese dell.com/ regulatory\_compliance.** 

#### **Postup**

- **1** Zasuňte západky na krytu základny do otvorů v základně počítače a opatrně zasuňte kryt základny na místo.
- **2** Utáhněte šrouby, které upevňují kryt základny k základně počítače.

#### **Následné kroky**

Vložte [baterii](#page-12-0).

### <span id="page-16-0"></span>**Demontáž záslepky optické jednotky**

**VAROVÁNÍ: Před manipulací uvnitř počítače si přečtěte bezpečnostní informace dodané s počítačem a postupujte podle kroků popsaných v části Před [manipulací](#page-8-0) uvnitř počítače. Po dokončení práce uvnitř počítače postupujte podle pokynů v části Po [dokončení](#page-10-0) práce uvnitř [počítače.](#page-10-0) Další vzorové postupy naleznete na domovské stránce Regulatory Compliance (Soulad s předpisy) na adrese dell.com/ regulatory\_compliance.** 

#### **Přípravné kroky**

Vyjměte [baterii.](#page-11-0)

#### <span id="page-17-0"></span>**Postup**

- **1** Vyšroubujte šroub připevňující záslepku optické jednotky k základně počítače.
- **2** Prsty záslepku optické jednotky vysuňte z pozice pro záslepku optické jednotky.

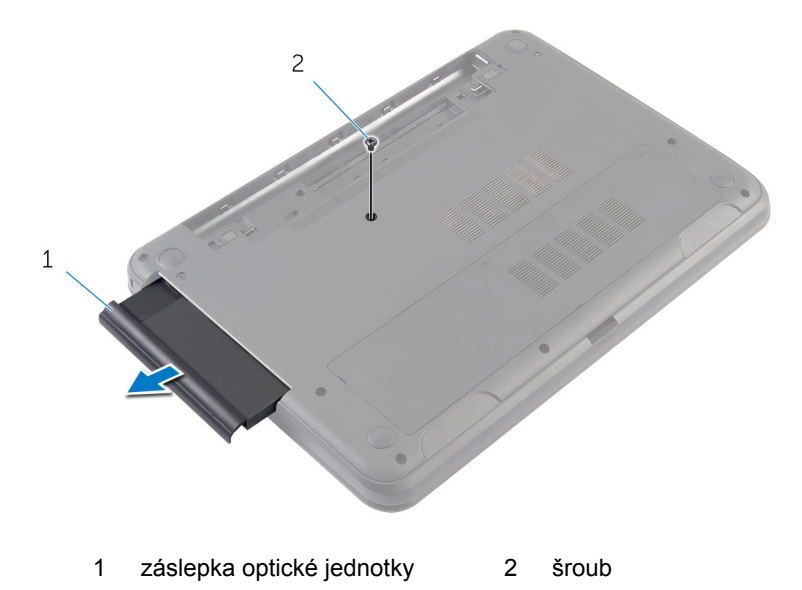

### <span id="page-18-0"></span>**Montáž záslepky optické jednotky**

**VAROVÁNÍ: Před manipulací uvnitř počítače si přečtěte bezpečnostní informace dodané s počítačem a postupujte podle kroků popsaných v části Před [manipulací](#page-8-0) uvnitř počítače. Po dokončení práce uvnitř počítače postupujte podle pokynů v části Po [dokončení](#page-10-0) práce uvnitř [počítače.](#page-10-0) Další vzorové postupy naleznete na domovské stránce Regulatory Compliance (Soulad s předpisy) na adrese dell.com/ regulatory\_compliance.** 

#### **Postup**

- **1** Zasuňte záslepku optické jednotky do pozice a ujistěte se, že je otvor pro šroub na záslepce optické jednotky zarovnán s otvorem pro šroub na základně počítače.
- **2** Zašroubujte šroub připevňující záslepku optické jednotky k základně počítače.

#### **Následné kroky**

Vložte [baterii](#page-12-0).

# <span id="page-19-0"></span>**Vyjmutí paměťového modulu**

**VAROVÁNÍ: Před manipulací uvnitř počítače si přečtěte bezpečnostní informace dodané s počítačem a postupujte podle kroků popsaných v části Před [manipulací](#page-8-0) uvnitř počítače. Po dokončení práce uvnitř počítače postupujte podle pokynů v části Po [dokončení](#page-10-0) práce uvnitř [počítače.](#page-10-0) Další vzorové postupy naleznete na domovské stránce Regulatory Compliance (Soulad s předpisy) na adrese dell.com/ regulatory\_compliance.** 

#### **Přípravné kroky**

- **1** Vyjměte [baterii.](#page-11-0)
- **2** Sejměte [spodní](#page-13-0) kryt.

#### <span id="page-20-0"></span>**Postup**

- **1** Prsty roztáhněte zajišťovací svorky na každém konci konektoru paměťového modulu tak, aby paměťový modul vyskočil z pozice.
- **2** Vysuňte paměťový modul ze slotu paměťového modulu.

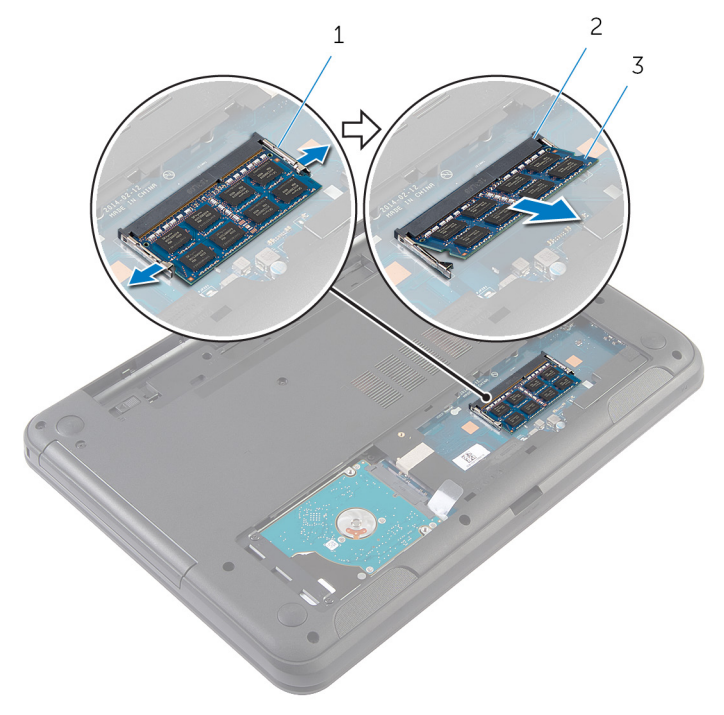

- 1 zajišťovací spony (2) 2 slot paměťového modulu
	-

3 paměťový modul,

### <span id="page-21-0"></span>**Instalace paměťového modulu**

**VAROVÁNÍ: Před manipulací uvnitř počítače si přečtěte bezpečnostní informace dodané s počítačem a postupujte podle kroků popsaných v části Před [manipulací](#page-8-0) uvnitř počítače. Po dokončení práce uvnitř počítače postupujte podle pokynů v části Po [dokončení](#page-10-0) práce uvnitř [počítače.](#page-10-0) Další vzorové postupy naleznete na domovské stránce Regulatory Compliance (Soulad s předpisy) na adrese dell.com/ regulatory\_compliance.** 

#### <span id="page-22-0"></span>**Postup**

- **1** Zarovnejte zářez na hraně paměťového modulu s výčnělkem na slotu paměťového modulu.
- **2** Paměťový modul zasuňte pod úhlem do konektoru a poté modul zatlačte směrem dolů, dokud nezapadne na místo.

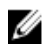

**POZNÁMKA:** Jestliže neuslyšíte cvaknutí, modul vyjměte a postup vkládání zopakujte.

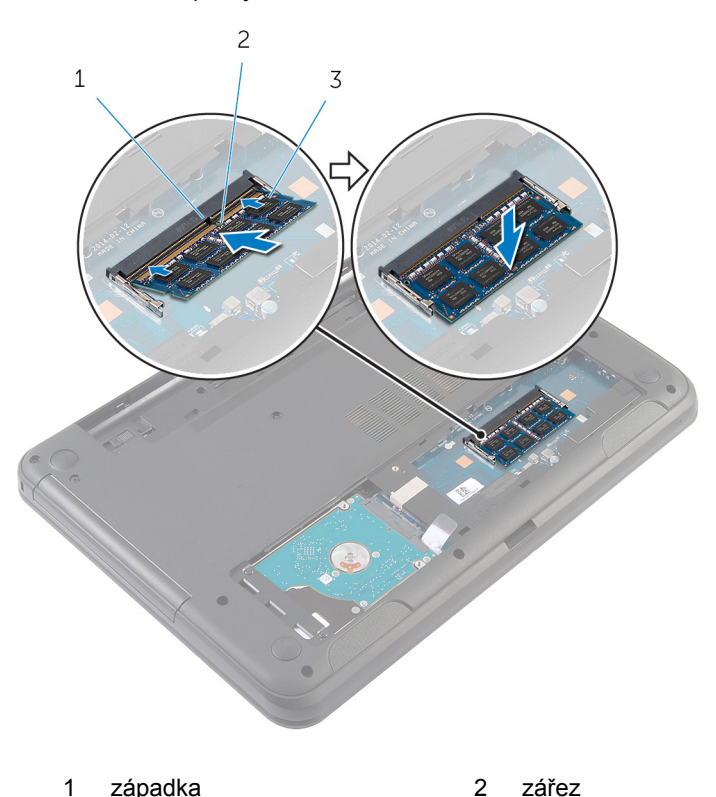

3 paměťový modul,

#### <span id="page-23-0"></span>**Následné kroky**

- Nasaďte [spodní](#page-15-0) kryt.
- Vložte [baterii](#page-12-0).

### <span id="page-24-0"></span>**Demontáž pevného disku**

**VAROVÁNÍ: Před manipulací uvnitř počítače si přečtěte bezpečnostní informace dodané s počítačem a postupujte podle kroků popsaných v části Před [manipulací](#page-8-0) uvnitř počítače. Po dokončení práce uvnitř počítače postupujte podle pokynů v části Po [dokončení](#page-10-0) práce uvnitř [počítače.](#page-10-0) Další vzorové postupy naleznete na domovské stránce Regulatory Compliance (Soulad s předpisy) na adrese dell.com/ regulatory\_compliance.** 

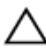

**VÝSTRAHA: Pevné disky jsou křehké. Při manipulaci s pevným diskem buďte opatrní.**

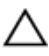

**VÝSTRAHA: Chcete-li předejít ztrátě dat, nevyjímejte pevný disk, pokud je počítač v režimu spánku nebo zapnutý.**

### **Přípravné kroky**

- **1** Vyjměte [baterii.](#page-11-0)
- **2** Sejměte [spodní](#page-13-0) kryt.

#### **Postup**

- **1** Vyšroubujte šrouby, které upevňují sestavu pevného disku k základně počítače.
- **2** Vysunutím sestavy pevného disku z konektoru základní desky odpojte sestavu pevného disku ze základní desky.

Pomocí poutka pro vysunutí zvedněte pod úhlem sestavu pevného disku a vyjměte ji ze základny počítače.

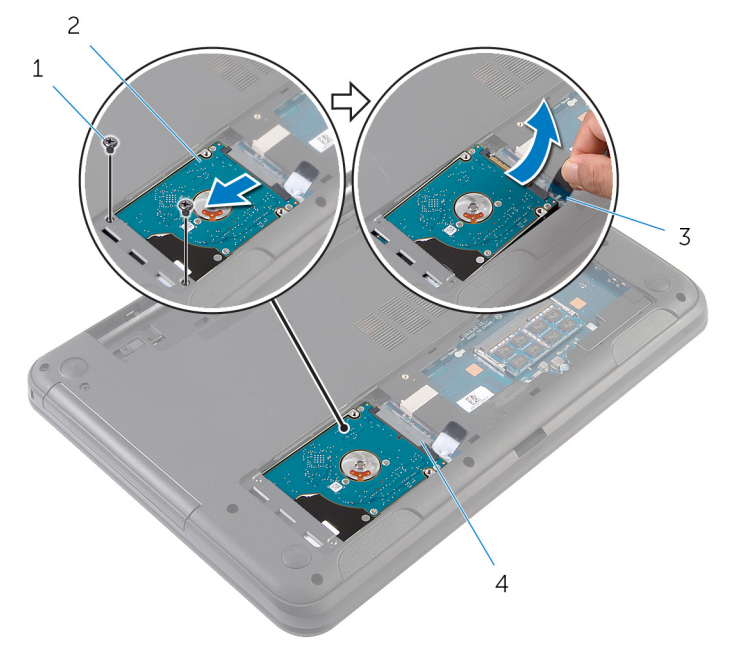

- šrouby (2) 2 sestava pevného disku
	-
- 3 poutko pro vysunutí 4 konektor základní desky
- Odstraňte šrouby, kterými je k pevnému disku upevněn jeho držák.

Sejměte držák z pevného disku.

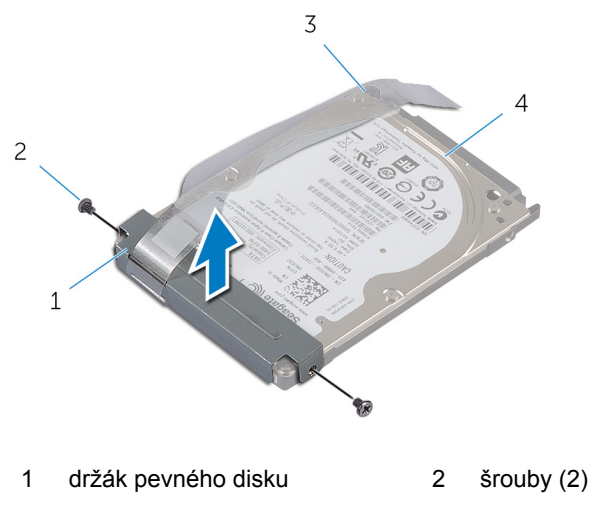

3 poutko pro vysunutí 4 pevný disk

# <span id="page-27-0"></span>**Výměna pevného disku**

**VAROVÁNÍ: Před manipulací uvnitř počítače si přečtěte bezpečnostní informace dodané s počítačem a postupujte podle kroků popsaných v části Před [manipulací](#page-8-0) uvnitř počítače. Po dokončení práce uvnitř počítače postupujte podle pokynů v části Po [dokončení](#page-10-0) práce uvnitř [počítače.](#page-10-0) Další vzorové postupy naleznete na domovské stránce Regulatory Compliance (Soulad s předpisy) na adrese dell.com/ regulatory\_compliance.** 

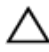

**VÝSTRAHA: Pevné disky jsou křehké. Při manipulaci s pevným diskem buďte opatrní.**

#### **Postup**

- **1** Zarovnejte zdířky pro šrouby na pevném disku se zdířkami na držáku pevného disku.
- **2** Zašroubujte šrouby upevňující držák pevného disku k pevnému disku.
- **3** Zasuňte sestavu pevného disku do slotu v základně počítače a umístěte sestavu pevného disku na základnu počítače.
- **4** Pomocí poutka posuňte sestavu pevného disku směrem ke konektoru základní desky a připojte sestavu pevného disku k systémové desce.
- **5** Namontujte šrouby, které upevňují sestavu pevného disku k základně počítače.

#### **Následné kroky**

- **1** Nasaďte [spodní](#page-15-0) kryt.
- **2** Vložte [baterii](#page-12-0).

### <span id="page-28-0"></span>**Demontáž klávesnice**

**VAROVÁNÍ: Před manipulací uvnitř počítače si přečtěte bezpečnostní informace dodané s počítačem a postupujte podle kroků popsaných v části Před [manipulací](#page-8-0) uvnitř počítače. Po dokončení práce uvnitř počítače postupujte podle pokynů v části Po [dokončení](#page-10-0) práce uvnitř [počítače.](#page-10-0) Další vzorové postupy naleznete na domovské stránce Regulatory Compliance (Soulad s předpisy) na adrese dell.com/ regulatory\_compliance.** 

#### **Přípravné kroky**

Vyjměte [baterii.](#page-11-0)

#### **Postup**

- **1** Otočte počítač vzhůru nohama a otevřete displej, co nejvíce je to možné.
- **2** Použijte plastovou jehlu k uvolnění západek, které upevňují klávesnici k opěrce rukou.

Opatrně klávesnici překlopte a položte ji na opěrku rukou.

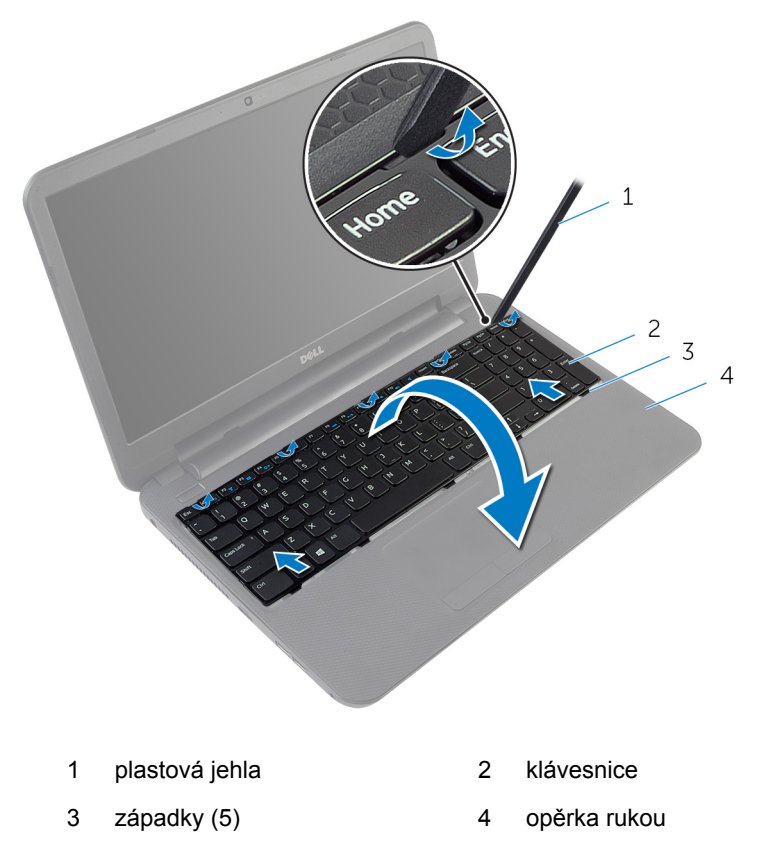

Zvedněte západku konektoru a odpojte kabel klávesnice od základní desky.

Zvedněte klávesnici společně s kabelem z opěrky rukou.

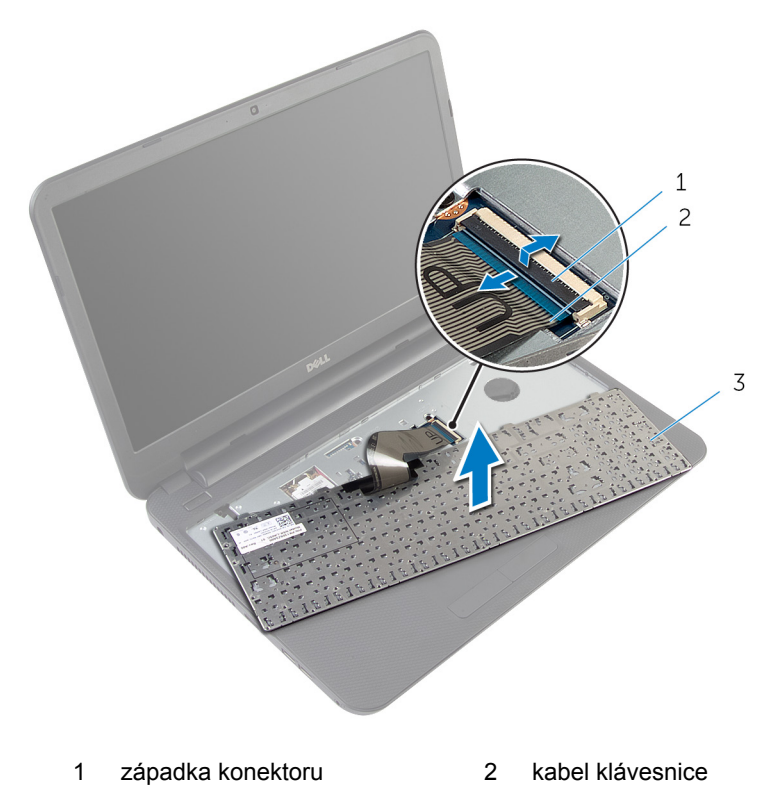

klávesnice

### <span id="page-31-0"></span>**Instalace klávesnice**

**VAROVÁNÍ: Před manipulací uvnitř počítače si přečtěte bezpečnostní informace dodané s počítačem a postupujte podle kroků popsaných v části Před [manipulací](#page-8-0) uvnitř počítače. Po dokončení práce uvnitř počítače postupujte podle pokynů v části Po [dokončení](#page-10-0) práce uvnitř [počítače.](#page-10-0) Další vzorové postupy naleznete na domovské stránce Regulatory Compliance (Soulad s předpisy) na adrese dell.com/ regulatory\_compliance.** 

#### **Postup**

- **1** Zasuňte kabel klávesnice do konektoru na základní desce a zajistěte jej zatlačením na západku konektoru.
- **2** Opatrně přetočte klávesnici, zasuňte výčnělky na klávesnici do jejich slotů na opěrce rukou a zaklapněte klávesnici na místo.
- **3** Zavřete displej a otočte počítač spodní stranou vzhůru.

#### **Následné kroky**

Vložte [baterii](#page-12-0).

# <span id="page-32-0"></span>**Demontáž bezdrátové karty**

**VAROVÁNÍ: Před manipulací uvnitř počítače si přečtěte bezpečnostní informace dodané s počítačem a postupujte podle kroků popsaných v části Před [manipulací](#page-8-0) uvnitř počítače. Po dokončení práce uvnitř počítače postupujte podle pokynů v části Po [dokončení](#page-10-0) práce uvnitř [počítače.](#page-10-0) Další vzorové postupy naleznete na domovské stránce Regulatory Compliance (Soulad s předpisy) na adrese dell.com/ regulatory\_compliance.** 

#### **Přípravné kroky**

- **1** Vyjměte [baterii.](#page-11-0)
- **2** Demontujte [klávesnici.](#page-28-0)

#### **Postup**

- **1** Odpojte anténní kabely od bezdrátové karty.
- **2** Vyšroubujte šroub, který připevňuje bezdrátovou kartu k základně počítače.

Vysuňte bezdrátovou kartu ze slotu bezdrátové karty.

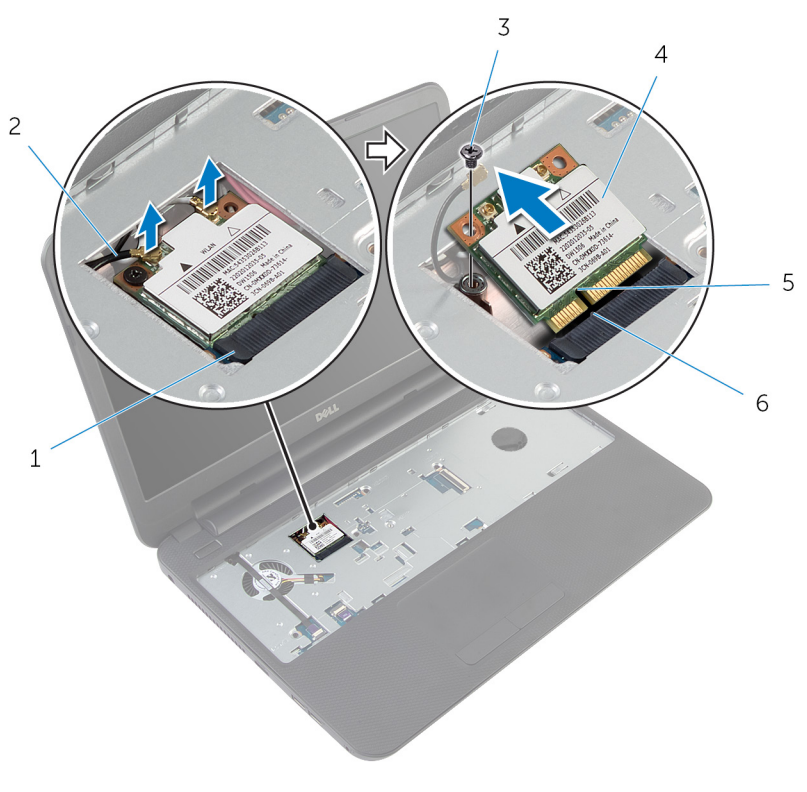

- 1 slot pro bezdrátovou kartu 2 anténní kabely (2)
- 
- 
- 
- šroub 4 bezdrátová karta
- zářez 6 západka

### <span id="page-34-0"></span>**Zpětná montáž bezdrátové karty**

**VAROVÁNÍ: Před manipulací uvnitř počítače si přečtěte bezpečnostní informace dodané s počítačem a postupujte podle kroků popsaných v části Před [manipulací](#page-8-0) uvnitř počítače. Po dokončení práce uvnitř počítače postupujte podle pokynů v části Po [dokončení](#page-10-0) práce uvnitř [počítače.](#page-10-0) Další vzorové postupy naleznete na domovské stránce Regulatory Compliance (Soulad s předpisy) na adrese dell.com/ regulatory\_compliance.** 

#### **Postup**

- **1** Zarovnejte drážku na bezdrátové kartě s výstupkem na slotu karty.
- **2** Vložte pod úhlem paměťovou kartu do slotu.
- **3** Zatlačte druhý konec bezdrátové karty dolů a připevněte šroub zajišťující bezdrátovou kartu k základně počítače.
- **4** Připojte anténní kabely k bezdrátové kartě.

Následující tabulka uvádí barevné schéma anténních kabelů pro bezdrátové karty podporované tímto počítačem.

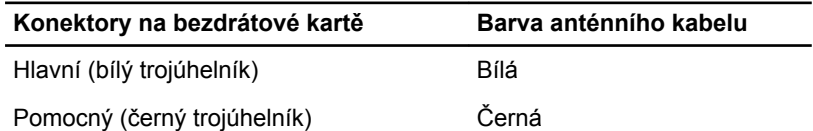

#### **Následné kroky**

- **1** Namontujte [klávesnici.](#page-31-0)
- **2** Vložte [baterii](#page-12-0).

## <span id="page-35-0"></span>**Demontáž opěrky pro dlaň**

**VAROVÁNÍ: Před manipulací uvnitř počítače si přečtěte bezpečnostní informace dodané s počítačem a postupujte podle kroků popsaných v části Před [manipulací](#page-8-0) uvnitř počítače. Po dokončení práce uvnitř počítače postupujte podle pokynů v části Po [dokončení](#page-10-0) práce uvnitř [počítače.](#page-10-0) Další vzorové postupy naleznete na domovské stránce Regulatory Compliance (Soulad s předpisy) na adrese dell.com/ regulatory\_compliance.** 

#### **Přípravné kroky**

- **1** Vyjměte [baterii.](#page-11-0)
- **2** Sejměte [spodní](#page-13-0) kryt.
- **3** Demontujte **klávesnici**.
- Zvedněte západky konektoru a pomocí výčnělků odpojte kabel dotykové podložky a kabel tlačítka napájení od základní desky.
- Poznačte si vedení kabelu tlačítka napájení a vyjměte ho z opěrky rukou.

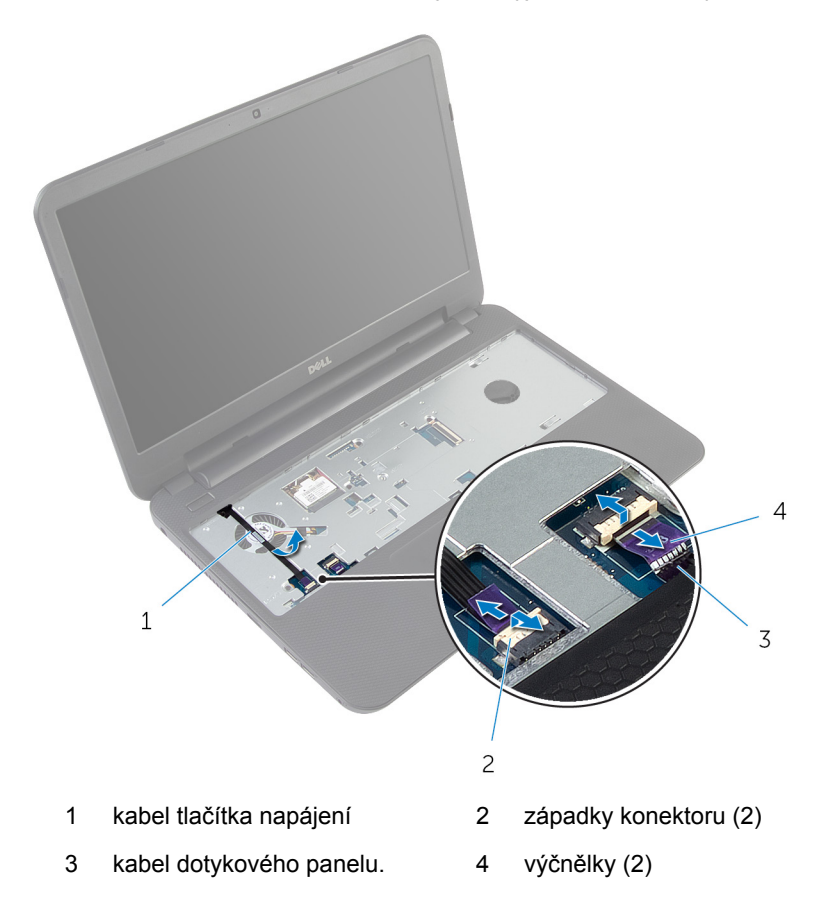

Vyšroubujte šrouby, které připevňují opěrku rukou k základně počítače.

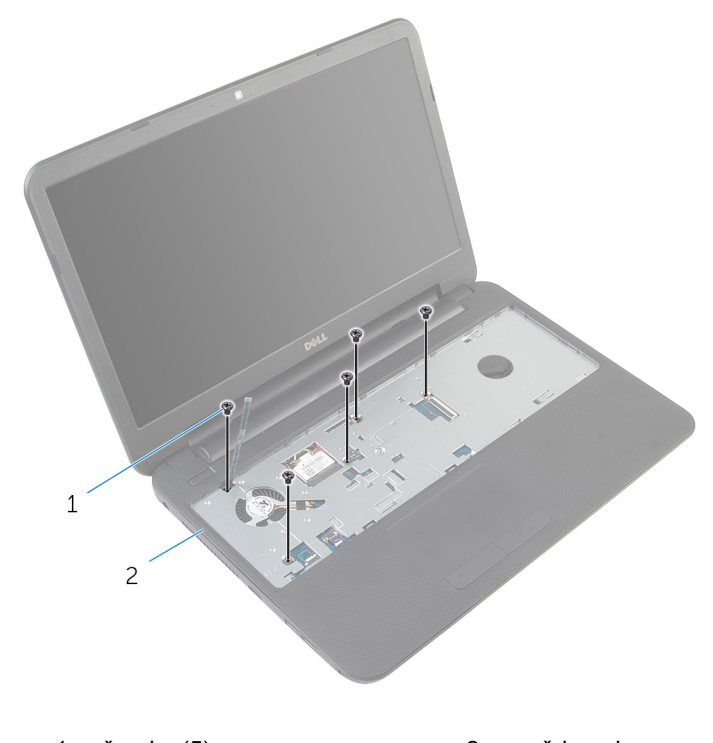

- šrouby (5) 2 opěrka rukou
- Zavřete displej a otočte počítač spodní stranou vzhůru.

Vyšroubujte šrouby, které připevňují opěrku rukou k základně počítače.

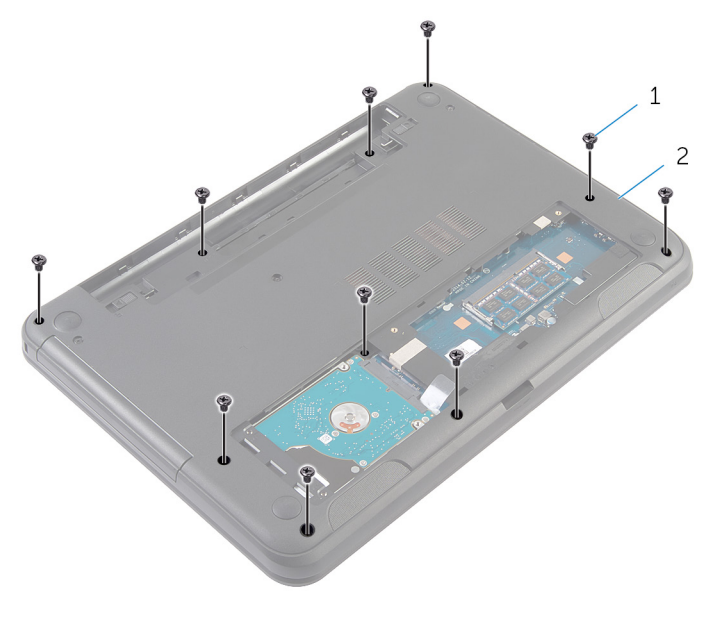

- šrouby (10) 2 základna počítače
- Otočte počítač vzhůru nohama a otevřete displej, co nejvíce je to možné.
- Pomocí plastové jehly opatrně uvolněte výstupky na opěrce rukou z drážek na základně počítače.

Zvedněte opěrku rukou do úhlu a sejměte ji ze základny počítače.

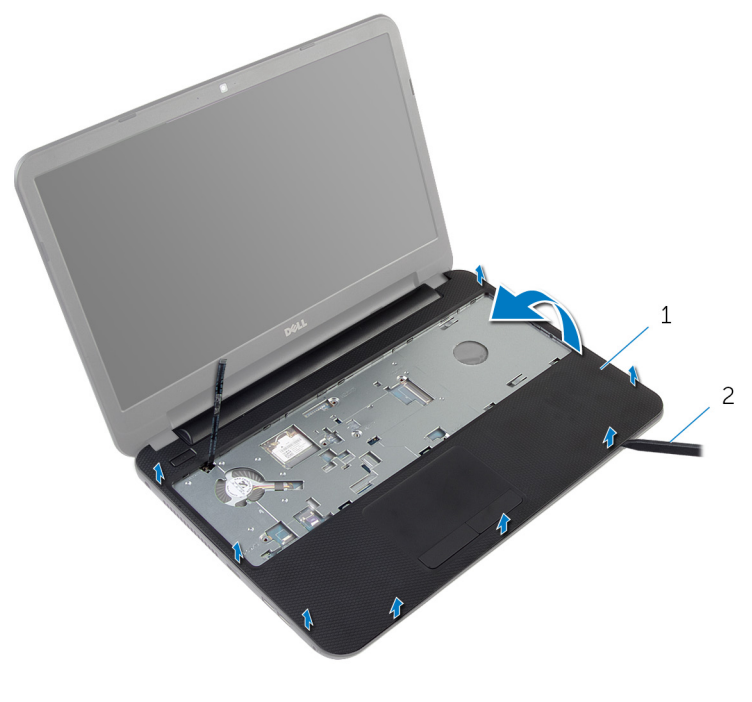

opěrka rukou 2 plastová jehla

# <span id="page-40-0"></span>**Montáž opěrky rukou**

**VAROVÁNÍ: Před manipulací uvnitř počítače si přečtěte bezpečnostní informace dodané s počítačem a postupujte podle kroků popsaných v části Před [manipulací](#page-8-0) uvnitř počítače. Po dokončení práce uvnitř počítače postupujte podle pokynů v části Po [dokončení](#page-10-0) práce uvnitř [počítače.](#page-10-0) Další vzorové postupy naleznete na domovské stránce Regulatory Compliance (Soulad s předpisy) na adrese dell.com/ regulatory\_compliance.** 

### **Postup**

- **1** Zarovnejte otvory pro šrouby na opěrce rukou s otvory pro šrouby v základně počítače a zaklapněte opěrku na místo.
- **2** Našroubujte šrouby, které připevňují opěrku rukou k základně počítače.
- **3** Upevněte kabel tlačítka napájení do opěrky rukou.
- **4** Vsuňte kabely dotykové podložky a tlačítka napájení do konektorů na základní desce a zamáčkněte západky konektorů, čímž zajistíte kabely.
- **5** Zavřete displej a otočte počítač spodní stranou vzhůru.
- **6** Našroubujte šrouby, které připevňují opěrku rukou k základně počítače.
- **7** Otočte počítač vzhůru nohama a otevřete displej, co nejvíce je to možné.

- **1** Namontujte [klávesnici.](#page-31-0)
- **2** Nasaďte [spodní](#page-15-0) kryt.
- **3** Vložte [baterii](#page-12-0).

# <span id="page-41-0"></span>**Demontáž prodlužovací trubice pro přívod světla**

**VAROVÁNÍ: Před manipulací uvnitř počítače si přečtěte bezpečnostní informace dodané s počítačem a postupujte podle kroků popsaných v části Před [manipulací](#page-8-0) uvnitř počítače. Po dokončení práce uvnitř počítače postupujte podle pokynů v části Po [dokončení](#page-10-0) práce uvnitř [počítače.](#page-10-0) Další vzorové postupy naleznete na domovské stránce Regulatory Compliance (Soulad s předpisy) na adrese dell.com/ regulatory\_compliance.** 

### **Přípravné kroky**

- **1** Vyjměte [baterii.](#page-11-0)
- **2** Sejměte [spodní](#page-13-0) kryt.
- **3** Demontujte [klávesnici.](#page-28-0)
- **4** Sejměte [opěrku](#page-35-0) rukou.

### **Postup**

Zapamatujte si, jakou má prodlužovací trubice pro přívod světla polohu, pod úhlem ji nadzvedněte a vyjměte ji ze slotu na reproduktoru.

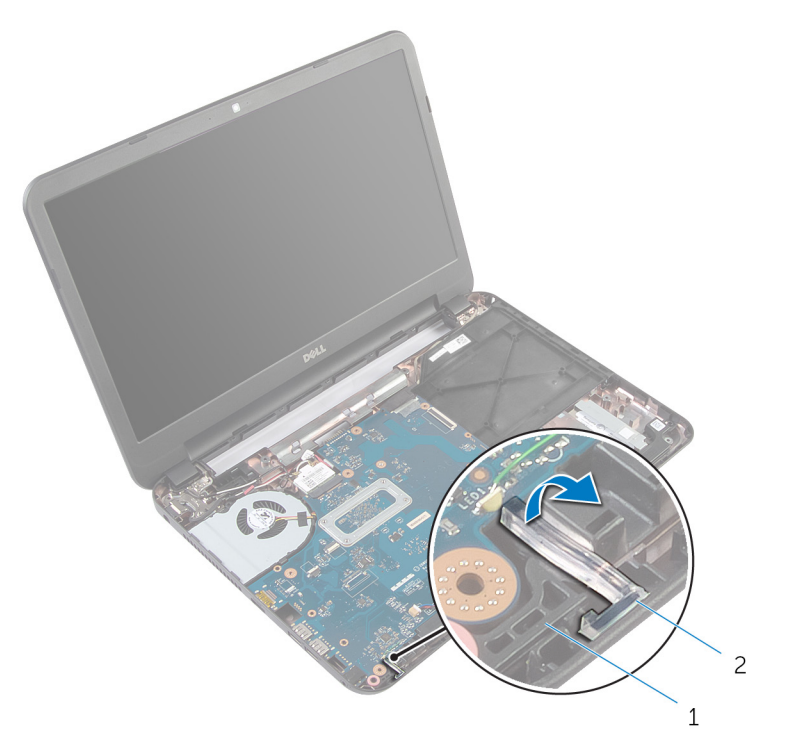

- 
- reproduktor 2 prodlužovací trubice pro přívod .<br>světla

# <span id="page-43-0"></span>**Montáž prodlužovací trubice pro přívod světla**

**VAROVÁNÍ: Před manipulací uvnitř počítače si přečtěte bezpečnostní informace dodané s počítačem a postupujte podle kroků popsaných v části Před [manipulací](#page-8-0) uvnitř počítače. Po dokončení práce uvnitř počítače postupujte podle pokynů v části Po [dokončení](#page-10-0) práce uvnitř [počítače.](#page-10-0) Další vzorové postupy naleznete na domovské stránce Regulatory Compliance (Soulad s předpisy) na adrese dell.com/ regulatory\_compliance.** 

### **Postup**

Zasuňte prodlužovací trubici pro přívod světla do slotu v základně počítače a umístěte ji do slotu na reproduktoru.

- **1** Namontujte [opěrku](#page-40-0) rukou.
- **2** Namontujte [klávesnici.](#page-31-0)
- **3** Nasaďte [spodní](#page-15-0) kryt.
- **4** Vložte [baterii](#page-12-0).

# **Vyjmutí základní desky**

**VAROVÁNÍ: Před manipulací uvnitř počítače si přečtěte bezpečnostní informace dodané s počítačem a postupujte podle kroků popsaných v části Před [manipulací](#page-8-0) uvnitř počítače. Po dokončení práce uvnitř počítače postupujte podle pokynů v části Po [dokončení](#page-10-0) práce uvnitř [počítače.](#page-10-0) Další vzorové postupy naleznete na domovské stránce Regulatory Compliance (Soulad s předpisy) na adrese dell.com/ regulatory\_compliance.** 

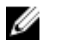

**POZNÁMKA:** Výrobní číslo vašeho počítače je umístěno na základní desce. Po výměně základní desky je nutné zadat výrobní číslo v nastavení systému.

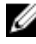

Ø

**POZNÁMKA:** Při výměně základní desky budou odstraněny všechny změny systému BIOS provedené v nastavení systému. Po výměně základní desky je třeba provést požadované změny znovu.

**POZNÁMKA:** Před odpojením kabelů od základní desky si poznačte jejich umístění, abyste je mohli po výměně základní desky znovu připojit.

# **Přípravné kroky**

- **1** Vyjměte [baterii.](#page-11-0)
- **2** Sejměte [spodní](#page-13-0) kryt.
- **3** Vyjměte [paměťový](#page-19-0) modul.
- **4** Postupujte podle postupu od kroku 1 po krok 3 v části "Vyjmutí [pevného](#page-24-0) [disku](#page-24-0)".
- **5** Demontujte [klávesnici.](#page-28-0)
- **6** Demontujte [bezdrátovou](#page-32-0) kartu.
- **7** Sejměte [opěrku](#page-35-0) rukou.
- **8** Demontujte [prodlužovací](#page-41-0) trubici pro přívod světla.

- <span id="page-45-0"></span>Odlepte pásku, kterou je kabel displeje připevněn k základní desce.
- Odpojte kabel displeje, kabel portu napájecího adaptéru a kabel reproduktoru od základní desky.

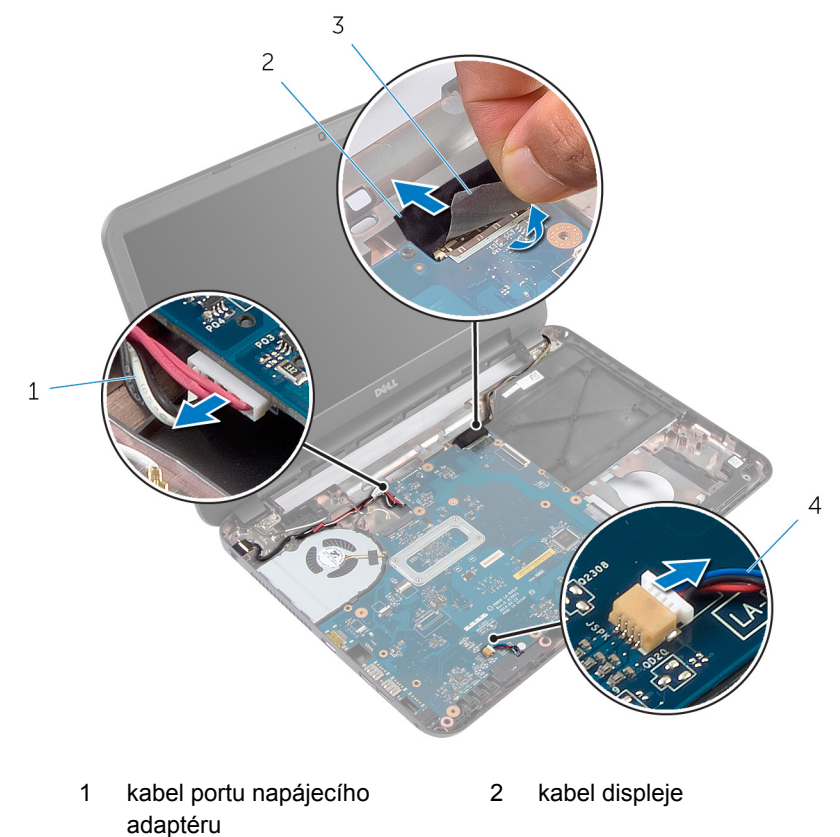

- páska 4 kabel reproduktoru
- Vyšroubujte šroub, který připevňuje základní desku k základně počítače.
- Šikmo zvedejte základní desku a uvolněte porty na desce z otvorů na základně počítače.

**5** Otočte základní desku vzhůru nohama a umístěte ji na čistý a plochý povrch.

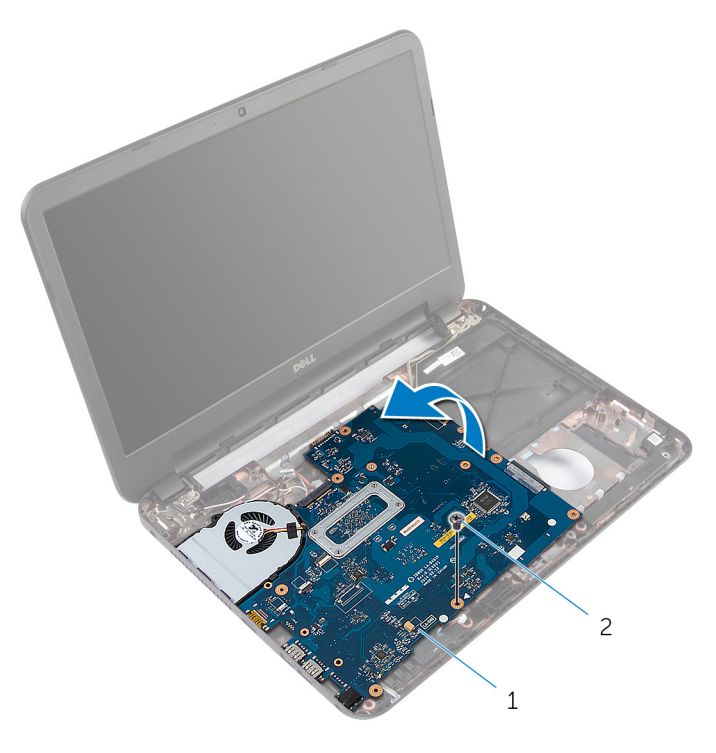

- 1 základní desku. 2 šroub
- 6 Postupujte podle pokynů od kroku 1 po krok 3 v části "Demontáž [sestavy](#page-49-0) [chladiče](#page-49-0)".

# <span id="page-47-0"></span>**Zpětná montáž základní desky**

**VAROVÁNÍ: Před manipulací uvnitř počítače si přečtěte bezpečnostní informace dodané s počítačem a postupujte podle kroků popsaných v části Před [manipulací](#page-8-0) uvnitř počítače. Po dokončení práce uvnitř počítače postupujte podle pokynů v části Po [dokončení](#page-10-0) práce uvnitř [počítače.](#page-10-0) Další vzorové postupy naleznete na domovské stránce Regulatory Compliance (Soulad s předpisy) na adrese dell.com/ regulatory\_compliance.** 

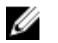

**POZNÁMKA:** Výrobní číslo vašeho počítače je umístěno na základní desce. Po výměně základní desky je nutné zadat výrobní číslo v nastavení systému.

### **Postup**

- **1** Postupujte podle pokynů od kroku 1 po krok 4 v části "Demontáž [sestavy](#page-51-0) [chladiče](#page-51-0)".
- **2** Otočte základní desku vzhůru nohama.
- **3** Zasuňte porty základní desky do slotů na základně počítače.
- **4** Otvor pro šroub na základní desce vyrovnejte s otvorem pro šroub na základně počítače.

#### **VÝSTRAHA: Ujistěte se, zda nejsou pod základní deskou umístěny žádné kabely.**

- **5** Zašroubujte šroub, který připevňuje základní desku k základně počítače.
- **6** Připojte kabel displeje, kabel portu napájecího adaptéru a kabel reproduktoru k základní desce.
- **7** Přilepte pásku na kabel displeje.

- **1** Namontujte [prodlužovací](#page-43-0) trubici pro přívod světla.
- **2** Namontujte [opěrku](#page-40-0) rukou.
- **3** Namontujte [bezdrátovou](#page-34-0) kartu.
- **4** Namontujte [klávesnici.](#page-31-0)
- **5** Postupujte podle postupu od kroku 3 po krok 5 v části výměna [pevného](#page-27-0)  [disku](#page-27-0).
- **6** Vložte [paměťový](#page-21-0) modul.
- **7** Nasaďte [spodní](#page-15-0) kryt.
- **8** Vložte [baterii](#page-12-0).

#### **Zadání servisního označení do systému BIOS**

- **1** Zapněte počítač.
- **2** Otevřete nastavení systému stisknutím klávesy F2 ve chvíli, kdy se zobrazí logo DELL.
- **3** Přejděte na **hlavní kartu** a do pole **Service Tag Input (Zadání servisního označení)** zadejte servisní označení.

# <span id="page-49-0"></span>**Demontáž sestavy chladiče**

**VAROVÁNÍ: Před manipulací uvnitř počítače si přečtěte bezpečnostní informace dodané s počítačem a postupujte podle kroků popsaných v části Před [manipulací](#page-8-0) uvnitř počítače. Po dokončení práce uvnitř počítače postupujte podle pokynů v části Po [dokončení](#page-10-0) práce uvnitř [počítače.](#page-10-0) Další vzorové postupy naleznete na domovské stránce Regulatory Compliance (Soulad s předpisy) na adrese dell.com/ regulatory\_compliance.** 

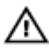

**VAROVÁNÍ: Chladič se může za běžného provozu zahřát. Než se dotknete chladiče, nechte ho po dostatečnou dobu vychladnout.**

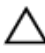

**VÝSTRAHA: Abyste zajistili maximální chlazení procesoru, nedotýkejte se oblastí přenosu tepla na chladiči. Mastnota na vaší pokožce může snížit schopnost teplovodivé pasty přenášet teplo.**

# **Přípravné kroky**

- **1** Vyjměte [baterii.](#page-11-0)
- **2** Sejměte [spodní](#page-13-0) kryt.
- **3** Postupujte podle postupu od kroku 1 po krok 3 v části "Vyjmutí [pevného](#page-24-0) [disku](#page-24-0)".
- **4** Demontujte [klávesnici.](#page-28-0)
- **5** Demontujte [bezdrátovou](#page-32-0) kartu.
- **6** Sejměte [opěrku](#page-35-0) rukou.
- **7** Postupujte podle postupu od kroku 1 po krok 5 v části "Demontáž [základní](#page-45-0) [desky"](#page-45-0).

# **Postup**

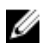

**POZNÁMKA:** Sestava chladiče vašeho počítače může vypadat odlišně v závislosti na objednané konfiguraci.

- **1** Odpojte kabel ventilátoru od základní desky.
- **2** Postupně (podle pořadí vyznačeného na sestavě chladiče) uvolněte jisticí šrouby, které připevňují sestavu chladiče k základní desce.

Vyjměte sestavu chladiče ze základní desky.

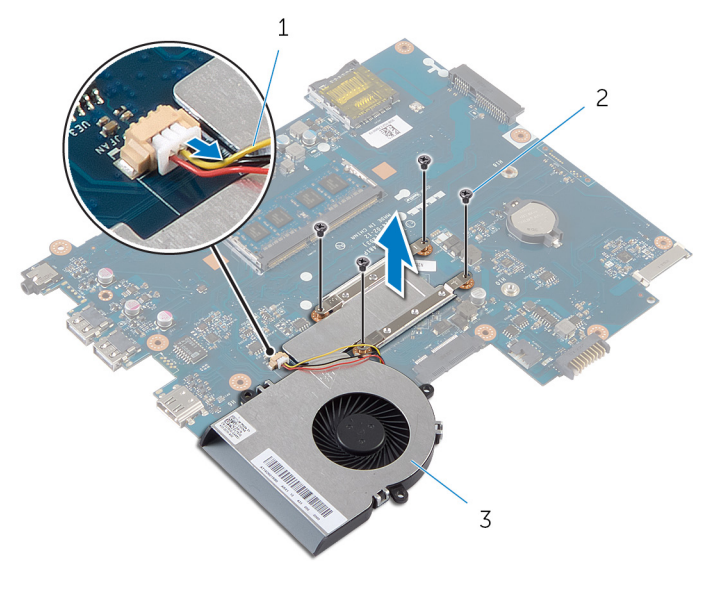

- kabel ventilátoru 2 šrouby (4)
- sestavu chladiče,

# <span id="page-51-0"></span>**Montáž sestavy chladiče**

**VAROVÁNÍ: Před manipulací uvnitř počítače si přečtěte bezpečnostní informace dodané s počítačem a postupujte podle kroků popsaných v části Před [manipulací](#page-8-0) uvnitř počítače. Po dokončení práce uvnitř počítače postupujte podle pokynů v části Po [dokončení](#page-10-0) práce uvnitř [počítače.](#page-10-0) Další vzorové postupy naleznete na domovské stránce Regulatory Compliance (Soulad s předpisy) na adrese dell.com/ regulatory\_compliance.** 

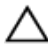

**VÝSTRAHA: Nesprávné vyrovnání chladiče může způsobit poškození základní desky a procesoru.**

### **Postup**

- **1** Odstraňte teplovodivou pastu ze spodní strany sestavy chladiče a znovu ji naneste.
- **2** Zarovnejte otvory šroubů na chladiči s otvory šroubů na základní desce.
- **3** Postupně (podle pořadí vyznačeného na chladiči) zašroubujte jisticí šrouby, které připevňují sestavu chladiče k základní desce.
- **4** Připojte kabel ventilátoru k základní desce.

- **1** Řiďte se podle postupu od kroku 2 po krok 7 v části "Montáž základní [desky"](#page-47-0).
- **2** Namontujte [opěrku](#page-40-0) rukou.
- **3** Namontujte [bezdrátovou](#page-34-0) kartu.
- **4** Namontujte [klávesnici.](#page-31-0)
- **5** Postupujte podle postupu od kroku 3 po krok 5 v části výměna [pevného](#page-27-0)  [disku](#page-27-0).
- **6** Nasaďte [spodní](#page-15-0) kryt.
- **7** Vložte [baterii](#page-12-0).

# **Vyjmutí knoflíkové baterie**

**VAROVÁNÍ: Před manipulací uvnitř počítače si přečtěte bezpečnostní informace dodané s počítačem a postupujte podle kroků popsaných v části Před [manipulací](#page-8-0) uvnitř počítače. Po dokončení práce uvnitř počítače postupujte podle pokynů v části Po [dokončení](#page-10-0) práce uvnitř [počítače.](#page-10-0) Další vzorové postupy naleznete na domovské stránce Regulatory Compliance (Soulad s předpisy) na adrese dell.com/ regulatory\_compliance.** 

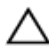

**VÝSTRAHA: Vyjmutím knoflíkové baterie dojde k resetu nastavení systému BIOS na výchozí hodnoty. Doporučujeme, abyste si před vyjmutím knoflíkové baterie poznačili nastavení systému BIOS.**

# **Přípravné kroky**

- **1** Vyjměte [baterii.](#page-11-0)
- **2** Sejměte [spodní](#page-13-0) kryt.
- **3** Postupujte podle postupu od kroku 1 po krok 3 v části "Vyjmutí [pevného](#page-24-0) [disku](#page-24-0)".
- **4** Demontujte [klávesnici.](#page-28-0)
- **5** Demontujte [bezdrátovou](#page-32-0) kartu.
- **6** Sejměte [opěrku](#page-35-0) rukou.
- **7** Postupujte podle postupu od kroku 1 po krok 5 v části "Demontáž [základní](#page-45-0) [desky"](#page-45-0).

# **Postup**

Pomocí plastové jehly opatrně vyjměte knoflíkovou baterii ze socketu baterie na základní desce.

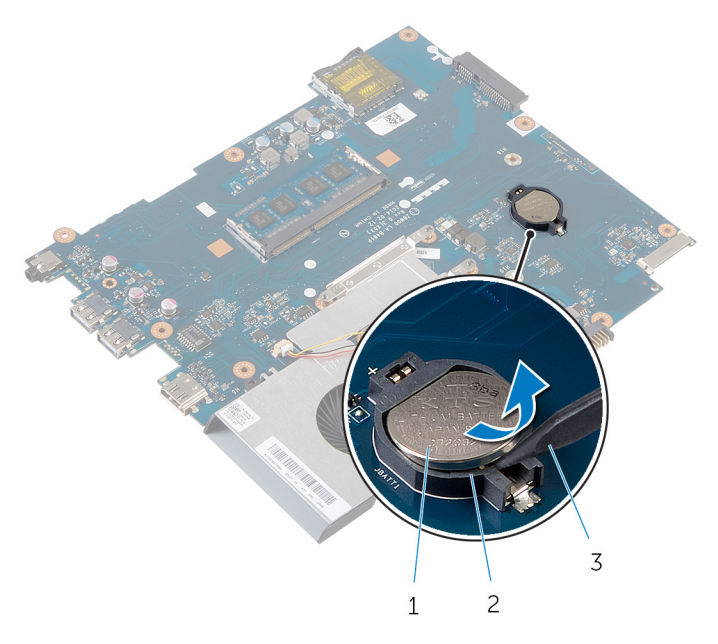

- knoflíková baterie 2 socket baterie
- plastová jehla

# **Vložení knoflíkové baterie**

**VAROVÁNÍ: Před manipulací uvnitř počítače si přečtěte bezpečnostní informace dodané s počítačem a postupujte podle kroků popsaných v části Před [manipulací](#page-8-0) uvnitř počítače. Po dokončení práce uvnitř počítače postupujte podle pokynů v části Po [dokončení](#page-10-0) práce uvnitř [počítače.](#page-10-0) Další vzorové postupy naleznete na domovské stránce Regulatory Compliance (Soulad s předpisy) na adrese dell.com/ regulatory\_compliance.** 

# **Postup**

Vložte knoflíkovou baterii znakem + nahoru do patice na základní desce.

- 1 Řiďte se podle postupu od kroku 2 po krok 7 v části "Montáž základní [desky"](#page-47-0).
- **2** Namontujte [opěrku](#page-40-0) rukou.
- **3** Namontujte [bezdrátovou](#page-34-0) kartu.
- **4** Namontujte [klávesnici.](#page-31-0)
- **5** Postupujte podle postupu od kroku 3 po krok 5 v části výměna [pevného](#page-27-0)  [disku](#page-27-0).
- **6** Nasaďte [spodní](#page-15-0) kryt.
- **7** Vložte [baterii](#page-12-0).

# **Vyjmutí reproduktorů**

**VAROVÁNÍ: Před manipulací uvnitř počítače si přečtěte bezpečnostní informace dodané s počítačem a postupujte podle kroků popsaných v části Před [manipulací](#page-8-0) uvnitř počítače. Po dokončení práce uvnitř počítače postupujte podle pokynů v části Po [dokončení](#page-10-0) práce uvnitř [počítače.](#page-10-0) Další vzorové postupy naleznete na domovské stránce Regulatory Compliance (Soulad s předpisy) na adrese dell.com/ regulatory\_compliance.** 

# **Přípravné kroky**

- **1** Vyjměte [baterii.](#page-11-0)
- **2** Sejměte [spodní](#page-13-0) kryt.
- **3** Postupujte podle postupu od kroku 1 po krok 3 v části "Vyjmutí [pevného](#page-24-0) [disku](#page-24-0)".
- **4** Demontujte [klávesnici.](#page-28-0)
- **5** Demontujte [bezdrátovou](#page-32-0) kartu.
- **6** Sejměte [opěrku](#page-35-0) rukou.
- **7** Demontujte [prodlužovací](#page-41-0) trubici pro přívod světla.
- **8** Postupujte podle postupu od kroku 1 po krok 5 v části "Demontáž [základní](#page-45-0) [desky"](#page-45-0).

- **1** Prohlédněte si vedení kabelu reproduktorů a odstraňte kabel z vodítek na základně počítače.
- **2** Vyjměte reproduktory i jejich kabel ze základny počítače.

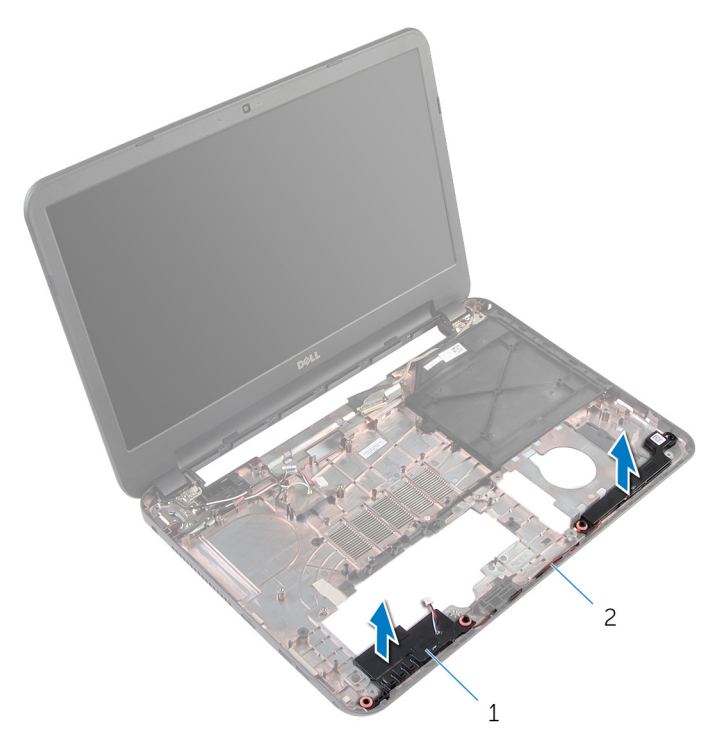

1 reproduktory (2) 2 kabel reproduktoru

# **Výměna reproduktorů**

**VAROVÁNÍ: Před manipulací uvnitř počítače si přečtěte bezpečnostní informace dodané s počítačem a postupujte podle kroků popsaných v části Před [manipulací](#page-8-0) uvnitř počítače. Po dokončení práce uvnitř počítače postupujte podle pokynů v části Po [dokončení](#page-10-0) práce uvnitř [počítače.](#page-10-0) Další vzorové postupy naleznete na domovské stránce Regulatory Compliance (Soulad s předpisy) na adrese dell.com/ regulatory\_compliance.** 

### **Postup**

- **1** Zarovnejte reproduktory pomocí zarovnávacích výčnělků na základně počítače a zaklapněte reproduktory na místo.
- **2** Veďte kabel reproduktoru vodítky na základně počítače.

- 1 Řiďte se podle postupu od kroku 2 po krok 7 v části "Montáž základní [desky"](#page-47-0).
- **2** Namontujte [prodlužovací](#page-43-0) trubici pro přívod světla.
- **3** Namontujte [opěrku](#page-40-0) rukou.
- **4** Namontujte [bezdrátovou](#page-34-0) kartu.
- **5** Namontujte [klávesnici.](#page-31-0)
- **6** Postupujte podle postupu od kroku 3 po krok 5 v části výměna [pevného](#page-27-0)  [disku](#page-27-0).
- **7** Nasaďte [spodní](#page-15-0) kryt.
- **8** Vložte [baterii](#page-12-0).

# <span id="page-58-0"></span>**Demontáž sestavy displeje**

**VAROVÁNÍ: Před manipulací uvnitř počítače si přečtěte bezpečnostní informace dodané s počítačem a postupujte podle kroků popsaných v části Před [manipulací](#page-8-0) uvnitř počítače. Po dokončení práce uvnitř počítače postupujte podle pokynů v části Po [dokončení](#page-10-0) práce uvnitř [počítače.](#page-10-0) Další vzorové postupy naleznete na domovské stránce Regulatory Compliance (Soulad s předpisy) na adrese dell.com/ regulatory\_compliance.** 

# **Přípravné kroky**

- **1** Vyjměte [baterii.](#page-11-0)
- **2** Sejměte [spodní](#page-13-0) kryt.
- **3** Vyjměte [záslepku](#page-16-0) optické jednotky.
- **4** Demontujte [klávesnici.](#page-28-0)
- **5** Sejměte [opěrku](#page-35-0) rukou.

- Zavřete displej a otočte počítač spodní stranou vzhůru.
- Vyšroubujte šrouby, které připevňují závěsy displeje k základně počítače.

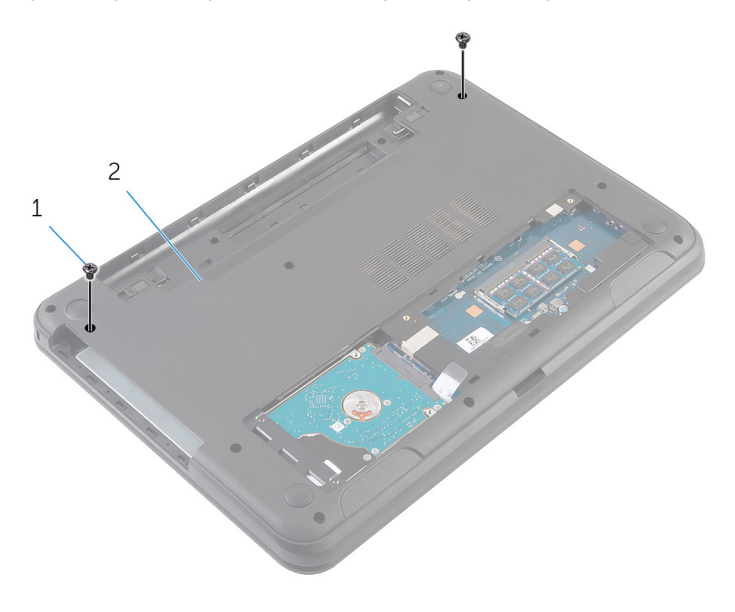

- šrouby (2) 2 základna počítače
- Otočte počítač vzhůru nohama a otevřete displej, co nejvíce je to možné.
- 4 Odpoite kabely antény od bezdrátové karty. Přečtěte si část "Demontáž [bezdrátové](#page-32-0) karty".
- Poznačte si vedení kabelů antény a odstraňte je z vodítek na základně počítače.
- Odlepte pásku, kterou je kabel displeje připevněn k základní desce.
- Odpojte kabel displeje od základní desky.

Poznačte si vedení kabelu displeje a odstraňte kabel z vodítek na základně počítače.

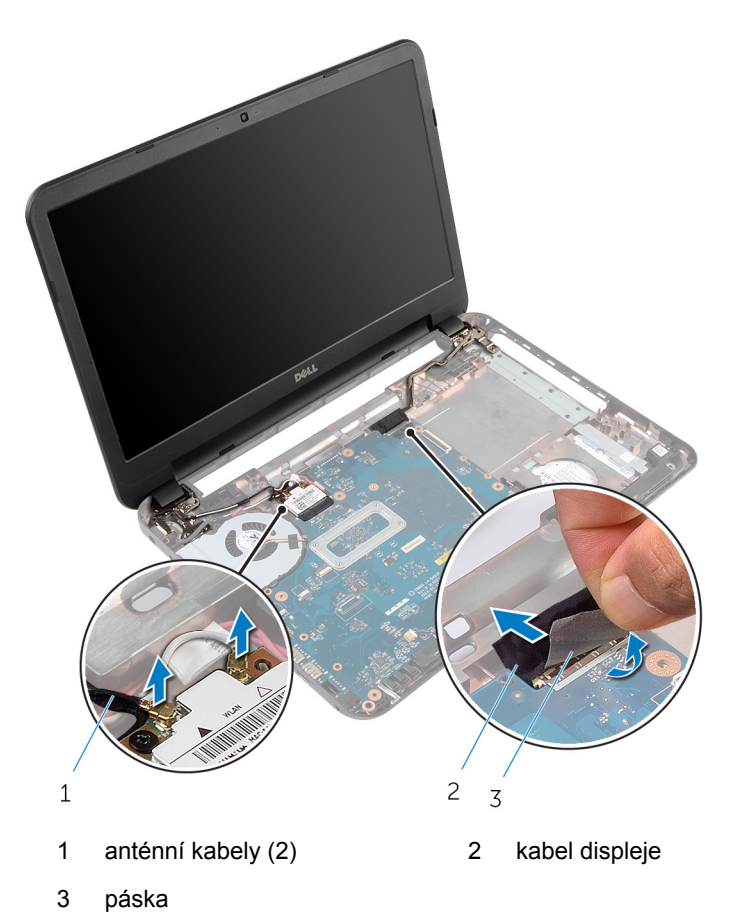

Vyšroubujte šrouby, které připevňují závěsy displeje k základně počítače.

Vyjměte sestavu displeje ze základny počítače.

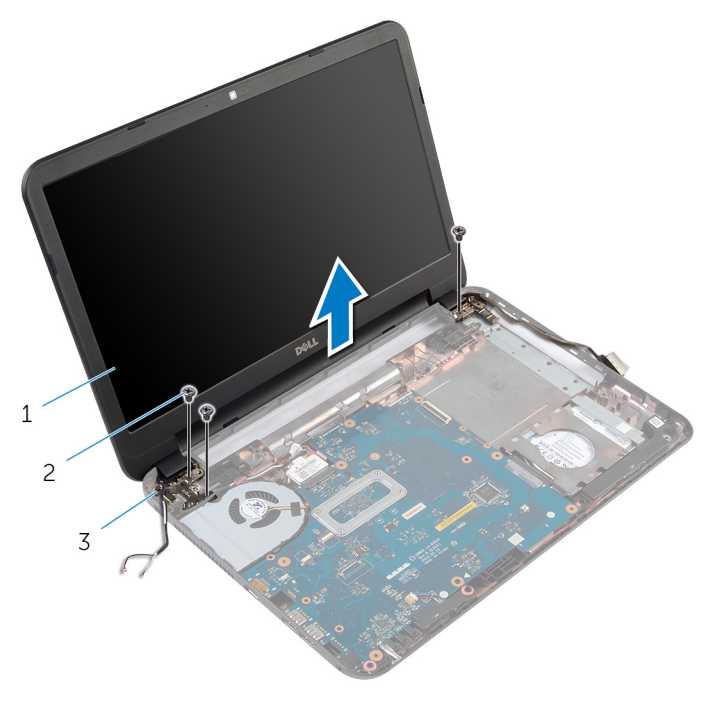

#### 1 sestava displeje 2 šrouby (3)

- závěsy displeje (2)
- 

# <span id="page-62-0"></span>**Montáž sestavy displeje**

**VAROVÁNÍ: Před manipulací uvnitř počítače si přečtěte bezpečnostní informace dodané s počítačem a postupujte podle kroků popsaných v části Před [manipulací](#page-8-0) uvnitř počítače. Po dokončení práce uvnitř počítače postupujte podle pokynů v části Po [dokončení](#page-10-0) práce uvnitř [počítače.](#page-10-0) Další vzorové postupy naleznete na domovské stránce Regulatory Compliance (Soulad s předpisy) na adrese dell.com/ regulatory\_compliance.** 

### **Postup**

- **1** Otvory pro šrouby na závěsech displeje zarovnejte s otvory pro šrouby na základně počítače.
- **2** Našroubujte šrouby, které připevňují závěsy displeje k základně počítače.
- **3** Veďte kabel displeje vodítky na základně počítače.
- **4** Připojte kabel displeje k základní desce a upevněte pásku na kabel displeje.
- **5** Veďte kabely antény vodítky na základně počítače.
- **6** Připojte kabely antény k bezdrátové kartě. Přečtěte si část "Instalace [bezdrátové](#page-34-0) karty".
- **7** Zavřete displej a otočte počítač spodní stranou vzhůru.
- **8** Našroubujte šrouby, které připevňují závěsy displeje k základně počítače.
- **9** Otočte počítač vzhůru nohama a otevřete displej, co nejvíce je to možné.

- **1** Namontujte [opěrku](#page-40-0) rukou.
- **2** Namontujte [klávesnici.](#page-31-0)
- **3** Namontujte [záslepku](#page-18-0) optické jednotky.
- **4** Nasaďte [spodní](#page-15-0) kryt.
- **5** Vložte [baterii](#page-12-0).

# <span id="page-63-0"></span>**Demontáž čelního krytu displeje (bezel)**

**VAROVÁNÍ: Před manipulací uvnitř počítače si přečtěte bezpečnostní informace dodané s počítačem a postupujte podle kroků popsaných v části Před [manipulací](#page-8-0) uvnitř počítače. Po dokončení práce uvnitř počítače postupujte podle pokynů v části Po [dokončení](#page-10-0) práce uvnitř [počítače.](#page-10-0) Další vzorové postupy naleznete na domovské stránce Regulatory Compliance (Soulad s předpisy) na adrese dell.com/ regulatory\_compliance.** 

# **Přípravné kroky**

- **1** Vyjměte [baterii.](#page-11-0)
- **2** Sejměte [spodní](#page-13-0) kryt.
- **3** Vyjměte [záslepku](#page-16-0) optické jednotky.
- **4** Demontujte [klávesnici.](#page-28-0)
- **5** Sejměte [opěrku](#page-35-0) rukou.
- **6** Demontujte sestavu [displeje.](#page-58-0)

Kryty závěsů zatlačte a vyjměte je z čelního krytu displeje.

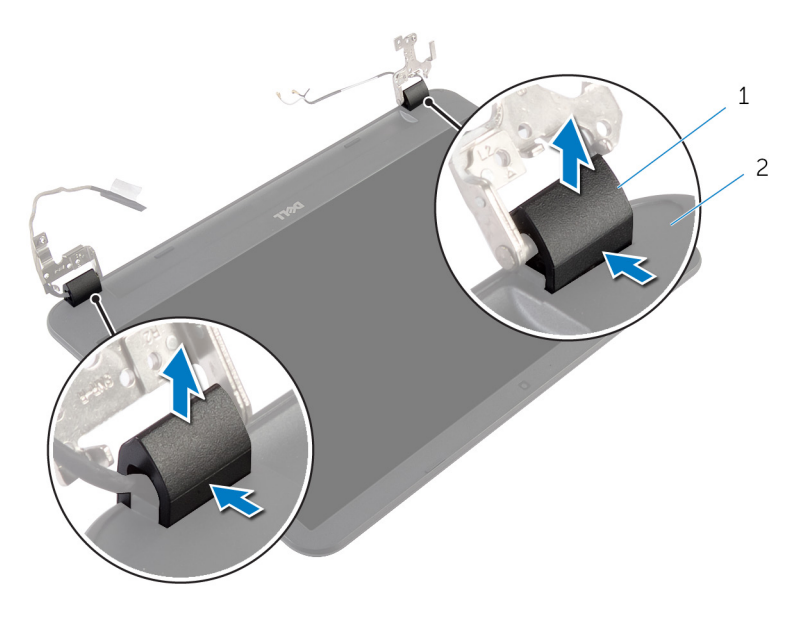

- kryty závěsů (2) 2 čelní kryt displeje
- Prsty opatrně vypačte okraje čelního krytu displeje a vyjměte čelní kryt displeje ze zadního krytu displeje.

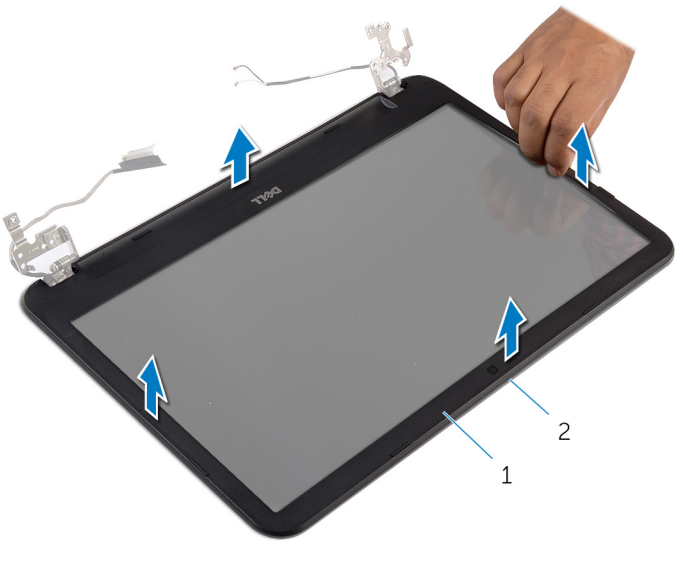

- čelní kryt displeje 2 zadní kryt displeje
	-

# <span id="page-66-0"></span>**Montáž rámečku displeje**

**VAROVÁNÍ: Před manipulací uvnitř počítače si přečtěte bezpečnostní informace dodané s počítačem a postupujte podle kroků popsaných v části Před [manipulací](#page-8-0) uvnitř počítače. Po dokončení práce uvnitř počítače postupujte podle pokynů v části Po [dokončení](#page-10-0) práce uvnitř [počítače.](#page-10-0) Další vzorové postupy naleznete na domovské stránce Regulatory Compliance (Soulad s předpisy) na adrese dell.com/ regulatory\_compliance.** 

### **Postup**

- **1** Zarovnejte rámeček displeje se zadním krytem displeje a opatrně jej zaklapněte na místo.
- **2** Zarovnejte kryty závěsů se závěsy displeje a zaklapněte kryty závěsů na místo.

- **1** Nasaďte [sestavu](#page-62-0) displeje zpět.
- **2** Namontujte [opěrku](#page-40-0) rukou.
- **3** Namontujte [klávesnici.](#page-31-0)
- **4** Namontujte [záslepku](#page-18-0) optické jednotky.
- **5** Nasaďte [spodní](#page-15-0) kryt.
- **6** Vložte [baterii](#page-12-0).

# **Demontáž závěsů displeje**

**VAROVÁNÍ: Před manipulací uvnitř počítače si přečtěte bezpečnostní informace dodané s počítačem a postupujte podle kroků popsaných v části Před [manipulací](#page-8-0) uvnitř počítače. Po dokončení práce uvnitř počítače postupujte podle pokynů v části Po [dokončení](#page-10-0) práce uvnitř [počítače.](#page-10-0) Další vzorové postupy naleznete na domovské stránce Regulatory Compliance (Soulad s předpisy) na adrese dell.com/ regulatory\_compliance.** 

# **Přípravné kroky**

- **1** Vyjměte [baterii.](#page-11-0)
- **2** Sejměte [spodní](#page-13-0) kryt.
- **3** Vyjměte [záslepku](#page-16-0) optické jednotky.
- **4** Demontujte [klávesnici.](#page-28-0)
- **5** Sejměte [opěrku](#page-35-0) rukou.
- **6** Demontujte sestavu [displeje.](#page-58-0)
- **7** Demontujte čelní kryt [displeje](#page-63-0) (bezel).

- Odstraňte šrouby, které upevňují panty displeje k zadnímu krytu displeje.
- Závěsy displeje zvedněte směrem od zadního krytu displeje.

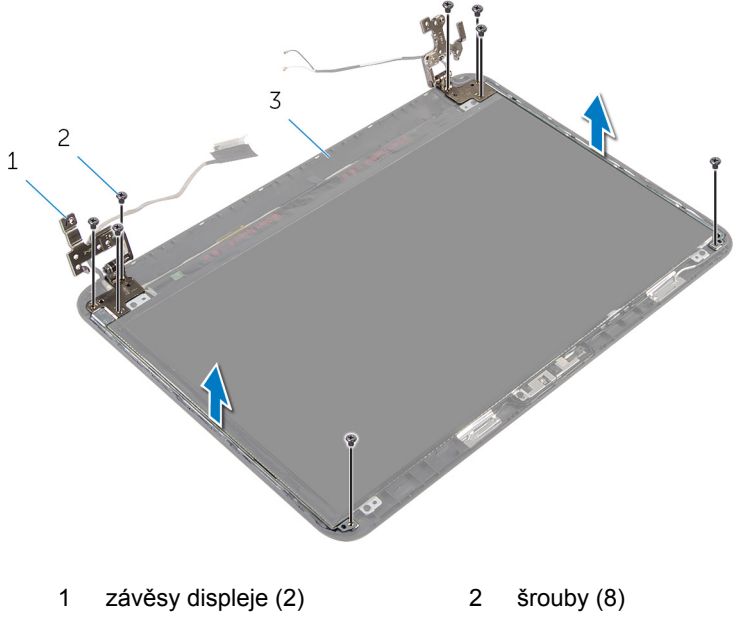

zadní kryt displeje

# **Montáž závěsů displeje**

**VAROVÁNÍ: Před manipulací uvnitř počítače si přečtěte bezpečnostní informace dodané s počítačem a postupujte podle kroků popsaných v části Před [manipulací](#page-8-0) uvnitř počítače. Po dokončení práce uvnitř počítače postupujte podle pokynů v části Po [dokončení](#page-10-0) práce uvnitř [počítače.](#page-10-0) Další vzorové postupy naleznete na domovské stránce Regulatory Compliance (Soulad s předpisy) na adrese dell.com/ regulatory\_compliance.** 

### **Postup**

- **1** Zarovnejte otvory pro šrouby v závěsech displeje s otvory pro šrouby v zadním krytu displeje.
- **2** Zašroubujte šrouby, které připevňují závěsy displeje k zadnímu krytu displeje.

- **1** Nasaďte čelní kryt (bezel) [displeje.](#page-66-0)
- **2** Nasaďte [sestavu](#page-62-0) displeje zpět.
- **3** Namontujte [opěrku](#page-40-0) rukou.
- **4** Namontujte [klávesnici.](#page-31-0)
- **5** Namontujte [záslepku](#page-18-0) optické jednotky.
- **6** Nasaďte [spodní](#page-15-0) kryt.
- **7** Vložte [baterii](#page-12-0).

# **Demontáž panelu displeje**

**VAROVÁNÍ: Před manipulací uvnitř počítače si přečtěte bezpečnostní informace dodané s počítačem a postupujte podle kroků popsaných v části Před [manipulací](#page-8-0) uvnitř počítače. Po dokončení práce uvnitř počítače postupujte podle pokynů v části Po [dokončení](#page-10-0) práce uvnitř [počítače.](#page-10-0) Další vzorové postupy naleznete na domovské stránce Regulatory Compliance (Soulad s předpisy) na adrese dell.com/ regulatory\_compliance.** 

# **Přípravné kroky**

- **1** Vyjměte [baterii.](#page-11-0)
- **2** Sejměte [spodní](#page-13-0) kryt.
- **3** Vyjměte [záslepku](#page-16-0) optické jednotky.
- **4** Demontujte [klávesnici.](#page-28-0)
- **5** Sejměte [opěrku](#page-35-0) rukou.
- **6** Demontujte sestavu [displeje.](#page-58-0)
- **7** Demontujte čelní kryt [displeje](#page-63-0) (bezel).

- Odstraňte šrouby, které upevňují panel displeje k zadnímu krytu displeje.
- Jemně zdvihněte panel displeje, otočte ho a umístěte ho na plochý a čistý povrch.

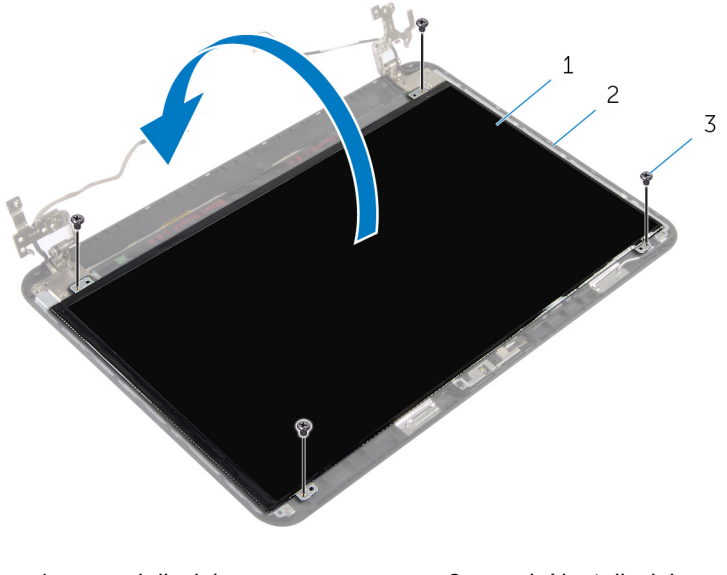

panel displeje. 2 zadní kryt displeje

šrouby (4)

- Odlepte pásku, která připevňuje kabel displeje k panelu displeje.
- Odpojte kabel displeje od panelu displeje.
Zvedněte panel displeje z povrchu.

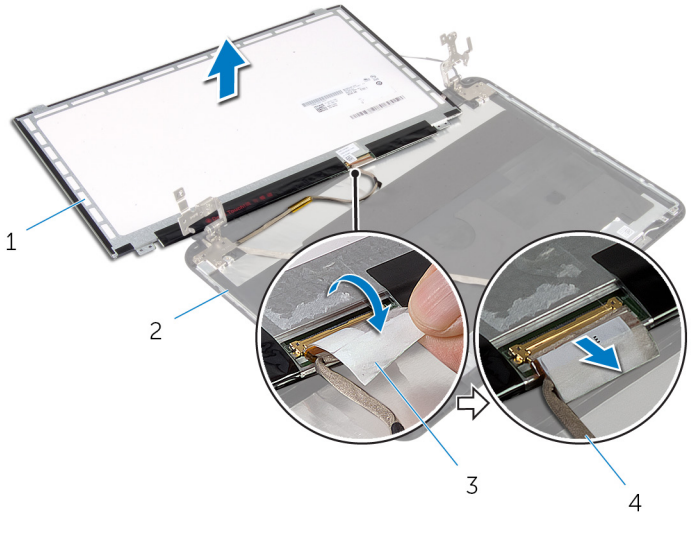

- 
- 
- panel displeje. 2 zadní kryt displeje
- páska 4 kabel displeje

## **Montáž panelu displeje**

**VAROVÁNÍ: Před manipulací uvnitř počítače si přečtěte bezpečnostní informace dodané s počítačem a postupujte podle kroků popsaných v části Před [manipulací](#page-8-0) uvnitř počítače. Po dokončení práce uvnitř počítače postupujte podle pokynů v části Po [dokončení](#page-10-0) práce uvnitř [počítače.](#page-10-0) Další vzorové postupy naleznete na domovské stránce Regulatory Compliance (Soulad s předpisy) na adrese dell.com/ regulatory\_compliance.** 

#### **Postup**

- **1** Připojte kabel displeje k panelu displeje a přilepte pásku na kabel displeje.
- **2** Jemně umístěte panel displeje na zadní kryt displeje.
- **3** Zarovnejte otvory pro šrouby na panelu displeje s otvory pro šrouby na zadním krytu displeje.
- **4** Utáhněte šrouby, které upevňují panel displeje k zadnímu krytu displeje.

#### **Následné kroky**

- **1** Nasaďte čelní kryt (bezel) [displeje.](#page-66-0)
- **2** Nasaďte [sestavu](#page-62-0) displeje zpět.
- **3** Namontujte [opěrku](#page-40-0) rukou.
- **4** Namontujte [klávesnici.](#page-31-0)
- **5** Namontujte [záslepku](#page-18-0) optické jednotky.
- **6** Nasaďte [spodní](#page-15-0) kryt.
- **7** Vložte [baterii](#page-12-0).

## **Demontáž kamery**

**VAROVÁNÍ: Před manipulací uvnitř počítače si přečtěte bezpečnostní informace dodané s počítačem a postupujte podle kroků popsaných v části Před [manipulací](#page-8-0) uvnitř počítače. Po dokončení práce uvnitř počítače postupujte podle pokynů v části Po [dokončení](#page-10-0) práce uvnitř [počítače.](#page-10-0) Další vzorové postupy naleznete na domovské stránce Regulatory Compliance (Soulad s předpisy) na adrese dell.com/ regulatory\_compliance.** 

#### **Přípravné kroky**

- **1** Vyjměte [baterii.](#page-11-0)
- **2** Sejměte [spodní](#page-13-0) kryt.
- **3** Vyjměte [záslepku](#page-16-0) optické jednotky.
- **4** Demontujte [klávesnici.](#page-28-0)
- **5** Sejměte [opěrku](#page-35-0) rukou.
- **6** Demontujte sestavu [displeje.](#page-58-0)
- **7** Demontujte čelní kryt [displeje](#page-63-0) (bezel).

#### **Postup**

- Odstraňte šrouby, které upevňují panel displeje k zadnímu krytu displeje.
- Jemně zdvihněte panel displeje, otočte ho a umístěte ho na plochý a čistý povrch.

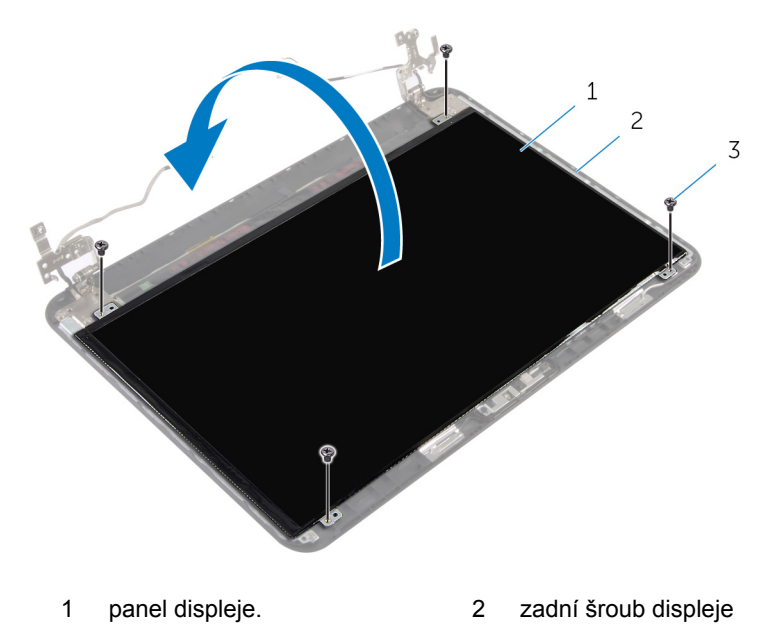

- šrouby (4)
- Vyšroubujte šroub připevňující modul kamery k zadnímu krytu displeje.
- Odpojte kabel kamery od modulu kamery.
- Opatrně vyjměte modul kamery ze zadního krytu displeje.

Zvedněte pod úhlem modul kamery a vyjměte ho z výčnělků na zadním krytu displeje.

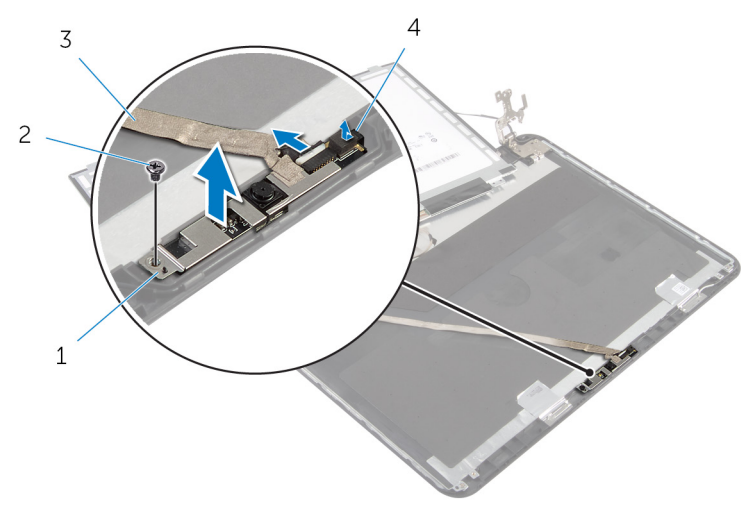

- modul kamery 2 šroub
- Kabel kamery 4 západka
- -

## **Výměna kamery**

**VAROVÁNÍ: Před manipulací uvnitř počítače si přečtěte bezpečnostní informace dodané s počítačem a postupujte podle kroků popsaných v části Před [manipulací](#page-8-0) uvnitř počítače. Po dokončení práce uvnitř počítače postupujte podle pokynů v části Po [dokončení](#page-10-0) práce uvnitř [počítače.](#page-10-0) Další vzorové postupy naleznete na domovské stránce Regulatory Compliance (Soulad s předpisy) na adrese dell.com/ regulatory\_compliance.** 

#### **Postup**

- **1** Zasuňte kameru pod západku na zadním krytu displeje a přilepte modul kamery k zadnímu krytu displeje.
- **2** Připojte kabel k modulu kamery.
- **3** Našroubujte šroub, který připevňuje modul kamery k zadnímu krytu displeje.
- **4** Jemně umístěte panel displeje na zadní kryt displeje.
- **5** Zarovnejte otvory pro šrouby na panelu displeje s otvory pro šrouby na zadním krytu displeje.
- **6** Utáhněte šrouby, které upevňují panel displeje k zadnímu krytu displeje.

#### **Následné kroky**

- **1** Nasaďte čelní kryt (bezel) [displeje.](#page-66-0)
- **2** Nasaďte [sestavu](#page-62-0) displeje zpět.
- **3** Namontujte [opěrku](#page-40-0) rukou.
- **4** Namontujte [klávesnici.](#page-31-0)
- **5** Namontujte [záslepku](#page-18-0) optické jednotky.
- **6** Nasaďte [spodní](#page-15-0) kryt.
- **7** Vložte [baterii](#page-12-0).

### **Vyjmutí portu napájecího adaptéru**

**VAROVÁNÍ: Před manipulací uvnitř počítače si přečtěte bezpečnostní informace dodané s počítačem a postupujte podle kroků popsaných v části Před [manipulací](#page-8-0) uvnitř počítače. Po dokončení práce uvnitř počítače postupujte podle pokynů v části Po [dokončení](#page-10-0) práce uvnitř [počítače.](#page-10-0) Další vzorové postupy naleznete na domovské stránce Regulatory Compliance (Soulad s předpisy) na adrese dell.com/ regulatory\_compliance.** 

#### **Přípravné kroky**

- **1** Vyjměte [baterii.](#page-11-0)
- **2** Sejměte [spodní](#page-13-0) kryt.
- **3** Vyjměte [záslepku](#page-16-0) optické jednotky.
- **4** Demontujte [klávesnici.](#page-28-0)
- **5** Sejměte [opěrku](#page-35-0) rukou.
- **6** Demontujte **[bezdrátovou](#page-32-0) kartu.**
- **7** Demontujte sestavu [displeje.](#page-58-0)

#### **Postup**

- **1** Odpojte kabel portu adaptéru napájení ze základní desky.
- **2** Vyjměte kabel portu napájecího adaptéru z vodítek v základně počítače.

Vyjměte port napájecího adaptéru spolu s kabelem ze základny počítače.

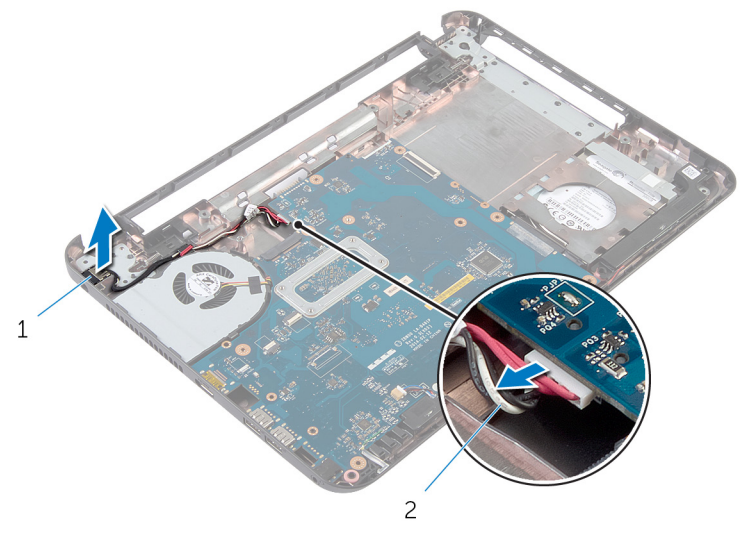

 port napájecího adaptéru 2 kabel portu napájecího adaptéru

### **Výměna portu napájecího adaptéru**

**VAROVÁNÍ: Před manipulací uvnitř počítače si přečtěte bezpečnostní informace dodané s počítačem a postupujte podle kroků popsaných v části Před [manipulací](#page-8-0) uvnitř počítače. Po dokončení práce uvnitř počítače postupujte podle pokynů v části Po [dokončení](#page-10-0) práce uvnitř [počítače.](#page-10-0) Další vzorové postupy naleznete na domovské stránce Regulatory Compliance (Soulad s předpisy) na adrese dell.com/ regulatory\_compliance.** 

#### **Postup**

- **1** Zasuňte port napájecího adaptéru do otvoru v základně počítače.
- **2** Veďte kabel portu napájecího adaptéru vodítky na základně počítače.
- **3** Připojte kabel portu adaptéru napájení k základní desce.

#### **Následné kroky**

- **1** Nasaďte [sestavu](#page-62-0) displeje zpět.
- **2** Namontujte [bezdrátovou](#page-34-0) kartu.
- **3** Namontujte [opěrku](#page-40-0) rukou.
- **4** Namontujte [klávesnici.](#page-31-0)
- **5** Namontujte [záslepku](#page-18-0) optické jednotky.
- **6** Nasaďte [spodní](#page-15-0) kryt.
- **7** Vložte [baterii](#page-12-0).

# **Aktualizace systému BIOS**

Aktualizaci systému BIOS je vhodné provést v případě, že je k dispozici jeho nová verze, nebo v případě výměny systémové desky. Postup aktualizace systému BIOS:

- **1** Zapněte počítač.
- **2** Přejděte na web **dell.com/support**.
- **3** Pokud máte k dispozici výrobní číslo počítače, zadejte výrobní číslo počítače a klikněte na tlačítko **Odeslat**.

Pokud nemáte k dispozici výrobní číslo počítače (Service Tag), klikněte na možnost **Automaticky zjistit můj produkt** a umožněte tak automatické rozpoznání výrobního čísla počítače.

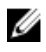

**POZNÁMKA:** Pokud nelze rozpoznat servisní štítek počítače automaticky, vyberte svůj produkt z kategorií produktů.

- **4** Klikněte na položku **Získat ovladače a položky ke stažení**.
- **5** Klikněte na možnost **Zobrazit všechny disky**.
- **6** V rozevíracím poli **Operační systém** vyberte operační systém nainstalovaný do počítače.
- **7** Klepněte na možnost **BIOS**.
- **8** Klikněte na odkaz **Stažení souboru** a stáhněte si nejnovější verzi systému BIOS pro váš počítač.
- **9** Na další stránce vyberte možnost **Stažení jednoho souboru** a klikněte na tlačítko **Pokračovat**.
- **10** Uložte soubor a po dokončení stahování přejděte do složky, kam jste uložili soubor s aktualizací systému BIOS.
- **11** Dvakrát klikněte na ikonu souboru s aktualizací systému BIOS a postupujte podle pokynů na obrazovce.

### **Pomoc a kontakt na společnost Dell**

#### **Zdroje samostatné pomoci**

Informace a nápovědu k produktům a službám Dell můžete získat v těchto zdrojích samostatné pomoci.

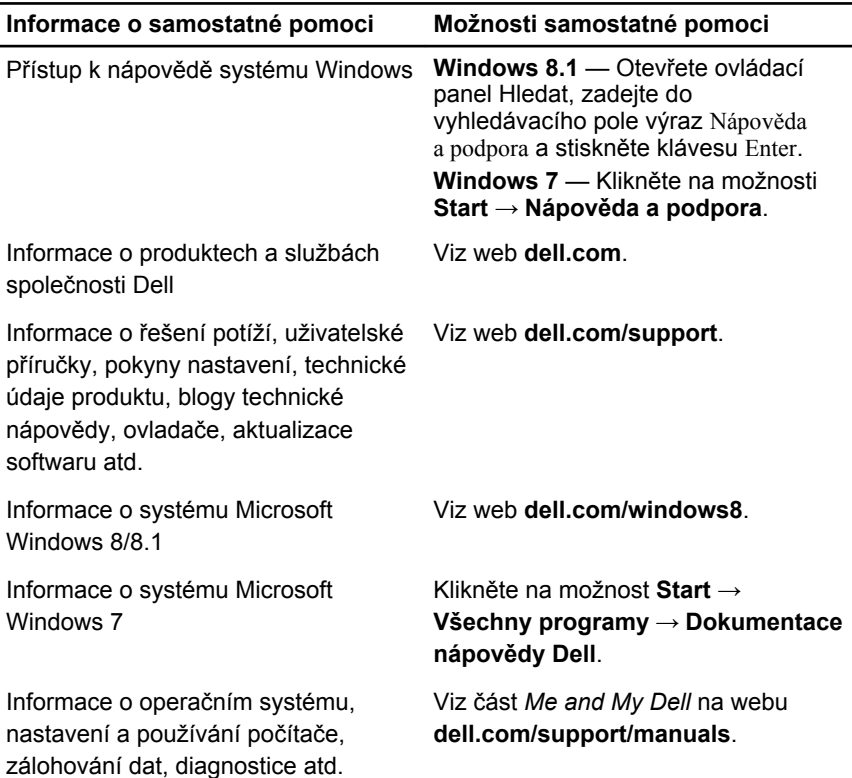

#### **Kontaktování společnosti Dell**

Informace o kontaktování společnosti Dell ohledně prodeje, technické podpory a záležitostí týkajících se zákaznických služeb naleznete na webu **dell.com/ contactdell**.

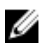

**POZNÁMKA:** Dostupnost se liší v závislosti na zemi a produktu a některé služby nemusí být ve vaší zemi k dispozici.

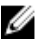

**POZNÁMKA:** Pokud nemáte aktivní internetové připojení, můžete najít kontaktní informace na nákupní faktuře, balicím seznamu, účtence nebo v katalogu produktů společnosti Dell.